# PORTACOUNT® PRO 8030 AND PORTACOUNT® PRO+ 8038 RESPIRATOR FIT TESTERS

OPERATION AND SERVICE MANUAL

P/N 6001868, REVISION P MARCH 2015

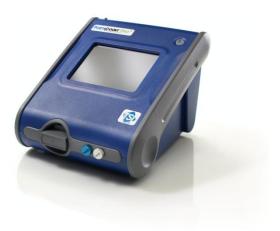

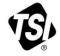

# START SEEING THE BENEFITS OF REGISTERING TODAY!

Thank you for your TSI instrument purchase. Occasionally, TSI releases information on software updates, product enhancements and new products. By registering your instrument, TSI will be able to send this important information to you.

#### http://register.tsi.com

As part of the registration process, you will be asked for your comments on TSI products and services. TSI's customer feedback program gives customers like you a way to tell us how we are doing.

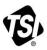

UNDERSTANDING, ACCELERATED

TSI Incorporated - Visit our website www.tsi.com for more information.

| USA     | Tel: |
|---------|------|
| UK      | Tel: |
| France  | Tel: |
| Germany | Tel: |

+1 800 874 2811 +44 149 4 459200 +33141192199 +49 241 523030

India China

Tel: +91 80 67877200 Tel: +86 10 8219 7688 Singapore Tel: +65 6595 6388

©2015 TSI Incorporated

Printed in U.S.A.

#### Copyright©

TSI Incorporated / 2008-2015 / All rights reserved.

#### Part Number

6001868 / Revision P / March 2015

#### Address

TSI Incorporated / 500 Cardigan Road / Shoreview, MN 55126 / USA

#### Fax No.

(651) 490-3824

#### LIMITATION OF WARRANTY AND LIABILITY (effective February 2015)

(For country-specific terms and conditions outside of the USA, please visit www.tsi.com.)

Seller warrants the goods, excluding software, sold hereunder, under normal use and service as described in the operator's manual, to be free from defects in workmanship and material for **24 months**, or if less, the length of time specified in the operator's manual, from the date of shipment to the customer. This warranty period is inclusive of any statutory warranty. This limited warranty is subject to the following exclusions and exceptions:

- Hot-wire or hot-film sensors used with research anemometers, and certain other components when indicated in specifications, are warranted for 90 days from the date of shipment;
- Pumps are warranted for hours of operation as set forth in product or operator's manuals;
- Parts repaired or replaced as a result of repair services are warranted to be free from defects in workmanship and material, under normal use, for 90 days from the date of shipment;
- Seller does not provide any warranty on finished goods manufactured by others or on any fuses, batteries or other consumable materials. Only the original manufacturer's warranty applies;
- This warranty does not cover calibration requirements, and seller warrants only that the instrument or product is properly calibrated at the time of its manufacture. Instruments returned for calibration are not covered by this warranty;
- f. This warranty is **VOID** if the instrument is opened by anyone other than a factory authorized service center with the one exception where requirements set forth in the manual allow an operator to replace consumables or perform recommended cleaning;
- g. This warranty is VOID if the product has been misused, neglected, subjected to accidental or intentional damage, or is not properly installed, maintained, or cleaned according to the requirements of the manual. Unless specifically authorized in a separate writing by Seller, Seller makes no warranty with respect to, and shall have no liability in connection with, goods which are incorporated into other products or equipment, or which are modified by any person other than Seller.

The foregoing is IN LIEU OF all other warranties and is subject to the LIMITATIONS stated herein. NO OTHER EXPRESS OR IMPLIED WARRANTY OF FITNESS FOR PARTICULAR PURPOSE OR MERCHANTABILITY IS MADE. WITH RESPECT TO SELLER'S BREACH OF THE IMPLIED WARRANTY AGAINST INFRINGEMENT, SAID WARRANTY IS LIMITED TO CLAIMS OF DIRECT INFRINGEMENT AND EXCLUDES CLAIMS OF CONTRIBUTORY OR INDUCED INFRINGEMENTS. BUYER'S EXCLUSIVE REMEDY SHALL BE THE RETURN OF THE PURCHASE PRICE DISCOUNTED FOR REASONABLE WEAR AND TEAR OR AT SELLER'S OPTION REPLACEMENT OF THE GOODS WITH NON-INFRINGING GOODS.

TO THE EXTENT PERMITTED BY LAW, THE EXCLUSIVE REMEDY OF THE USER OR BUYER, AND THE LIMIT OF SELLER'S LIABILITY FOR ANY AND ALL LOSSES, INJURIES, OR DAMAGES CONCERNING THE GOODS (INCLUDING CLAIMS BASED ON CONTRACT, NEGLIGENCE, TORT, STRICT LIABILITY OR OTHERWISE) SHALL BE THE RETURN OF GOODS TO SELLER AND THE REFUND OF THE PURCHASE PRICE, OR, AT THE OPTION OF SELLER, THE REPAIR OR REPLACEMENT OF THE GOODS. IN THE CASE OF SOFTWARE, SELLER WILL REPAIR OR REPLACE DEFECTIVE SOFTWARE OR IF UNABLE TO DO SO, WILL REFUND THE PURCHASE PRICE OF THE SOFTWARE. IN NO EVENT SHALL SELLER BE LIABLE FOR LOST PROFITS, BUSINESS INTERRUPTION, OR ANY SPECIAL, INDIRECT, CONSEQUENTIAL OR INCIDENTAL DAMAGES. SELLER SHALL NOT BE RESPONSIBLE FOR INSTALLATION, DISMANTLING OR REINSTALLATION COSTS OR CHARGES. No Action, regardless of form, may be brought against Seller more than 12 months after a cause of action has accrued. The goods returned under warranty to Seller's factory shall be at Buyer's risk of loss, and will be returned, if at all, at Seller's risk of loss.

Buyer and all users are deemed to have accepted this LIMITATION OF WARRANTY AND LIABILITY, which contains the complete and exclusive limited warranty of Seller. This LIMITATION OF WARRANTY AND LIABILITY may not be amended, modified or its terms waived, except by writing signed by an Officer of Seller.

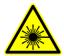

#### Caution

This instrument is a Class I laser device. Adjustments or performance of procedures other than those specified herein may result in hazardous radiation exposure.

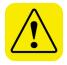

#### WARNING

This instrument contains (1) non-rechargeable Lithium battery which is not user serviceable. Return to factory for replacement.

**Disclaimer:** The measurement provided by the PortaCount Pro Respirator Fit Tester is an assessment of respirator fit during a fit test only. Respirator fit at other times will vary. The fit factor value is not intended for use in calculating an individual's actual exposure to hazardous substances.

#### Patents

Model 8038 PortaCount<sup>®</sup> Pro+ Respirator Fit Tester is patented under U.S. Patent No. 6,125,845.

#### Trademarks

TSI, TSI logo, and PortaCount are registered trademarks of TSI Incorporated. FitPro+ and N95-Companion are trademarks of TSI Incorporated.

#### Service Policy

Knowing that inoperative or defective instruments are as detrimental to TSI as they are to our customers, our service policy is designed to give prompt attention to any problems. If any malfunction is discovered, please contact your nearest sales office or representative, or call TSI's Customer Service department at (800) 874-2811 (USA) or (001 651) 490-2811 (International) or visit <u>www.tsi.com</u>.

# Contents

| Contents                                                                                                    | iii               |
|----------------------------------------------------------------------------------------------------|-------------------|
| Introduction and Overview                                                                                                    | . 1               |
| Database Operation When Operating in Stand-Alone Demo Mode<br>Registration<br>Why Fit Test<br>Preparations for Fit Testing<br>Precautions for Fit Testing | . 1<br>. 2<br>. 2 |
| Chapter 1 Unpack and Verify Shipment                                                                                                    | . 5               |
| Chapter 2 Getting to Know the PortaCount Pro Respirator Fit Tester                                                                                        | . 7               |
| The Touch Screen Display<br>Sampling Ports<br>Electrical Connections<br>Alcohol Related Parts<br>Miscellaneous Parts                                      | . 8<br>. 9<br>11  |
| Chapter 3 About Respirators and Fit Testing                                                                                                    | 17                |
| Probed Test Respirators<br>Probes for Filtering-Facepiece (Disposable) Respirators<br>Inserting a Test Probe in a Disposable Respirator with the TSI      |                   |
| Model 8025-N95 Probe Kit<br>Positive Pressure Respirators                                                                                                 |                   |
| Chapter 4 Conducting a Fit Test with the PortaCount Pro<br>Respirator Fit Tester                                                                          | 25                |
| Step 1—Prepare the PortaCount Pro Respirator Fit Tester for<br>Fit Testing                                                                                |                   |
| Step 2—Attach Flash Drive and Select Database (optional)                                                                                                  | 29                |
| Step 3—Run Daily Checks<br>Step 4—Conducting Fit Tests                                                                                                    |                   |
| Step 5—Record Results                                                                                                    |                   |
| Step 6—Using a Printer with the PortaCount Pro Fit Tester                                                                                                 |                   |
| Step 7—Stand-Alone Fit Testing—Data Handling Best Practices                                                                                               |                   |
| Chapter 5 Operating Modes and User Interface                                                                                                    | 47                |
| Modes of Operation<br>User Interface<br>New Exercise Name                                                                                                 | 48                |
| Chapter 6 Service and Maintenance                                                                                                    | 61                |
| Recalibration Interval                                                                                                    |                   |

| Reordering Supplies<br>Shipping & Storage Precautions                                                               | 63 |
|----------------------------------------------------------------------------------------------------|----|
| Changing the Alcohol Wick<br>Nozzle Cleaning                                                                        |    |
| Chapter 7 Troubleshooting                                                                                           | 69 |
| On-line Troubleshooting Guides                                                                                      | 69 |
| Appendix A Specifications                                                                                           | 77 |
| Flow Rate                                                                                                    | 78 |
| Appendix B Theory of Operation                                                                                      | 81 |
| How the PortaCount Pro Respirator Fit Tester Works<br>How the PortaCount Pro Fit Tester Counts Particles            |    |
| Appendix C Calculating Fit Factor                                                                                   | 85 |
| Appendix D Calculating Particle Concentration                                                                       | 87 |
| Appendix E Timing in Fit Test Mode                                                                                  | 89 |
| Appendix F Using the PortaCount <sup>®</sup> Pro Respirator Fit Tester to<br>Fit Test Positive Pressure Respirators | 91 |
| Appendix G The Rainbow Passage                                                                                      | 95 |
| Index                                                                                                    | 97 |

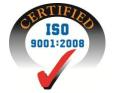

# Introduction and Overview

This manual describes both the Model 8030 PortaCount<sup>®</sup> Pro and 8038 PortaCount<sup>®</sup> Pro+ Respirator Fit Tester hardware and operation of the tester *without* the use of FitPro+<sup>m</sup> Fit Test Software.

The Model 8030 is designed to measure fit factors of masks with an efficiency of 99% or greater. The Model 8038 includes N95-Companion™ technology, which lets you measure any tight-fitting respirator including N95, P2, and P1 disposables.

Regardless of whether you intend to use the PortaCount Pro Respirator Fit Tester with or without the FitPro+ Fit Test software, become familiar with this manual first. Many of the details in this manual that concern PortaCount Pro fit test operations are not repeated in the FitPro+ Fit Test Software Manual.

# Database Operation When Operating in Stand-Alone Demo Mode

The PortaCount Pro Respirator Fit Tester has an on-board (Demo-Training) database that lets you perform all available operations, including adding data. Any changes you make to this Demo-Training database, however, are lost when you power off the PortaCount Pro fit tester, unless you manually save them using the new <u>Advanced</u> <u>Database Tools</u> (introduced in firmware version 2.0).

To save fit test results or other data when using the PortaCount Pro Respirator Fit Tester in stand-alone mode (not controlled by the FitPro+ Fit Test Software), you must have a USB flash drive containing a valid database attached to one of the USB ports. (See the *FitPro+ Fit Test Software User Manual* for instructions on how to configure the USB flash drive.)

# Registration

Please fill out and mail the registration card that came with your instrument or register it online at <u>http://register.tsi.com.</u> You may reregister at any time to update our records. You will need your instrument model number and serial number.

Registration allows TSI to keep in touch with you regarding important information concerning the TSI instrument(s) and software you own.

# Why Fit Test

There are two primary reasons for respirator fit testing:

- Verification of Training. After the individual has received respirator training, a fit test checks that the person has learned how to properly put on and wear a respirator without assistance.
- **Sizing**. It is important to make sure that the individual is issued a respirator that is capable of providing protection when worn properly, that is, it is the right size.

# **Preparations for Fit Testing**

| Training the<br>Trainer | The person conducting the fit test must have a clear understanding of respiratory protection, respirators, and fit testing to be effective. Anyone can master the operation of the PortaCount Pro Respirator Fit Tester simply by studying this manual, but the background knowledge required to proficiently fit test cannot be obtained from here. Consider attending a one-, two- or three-day seminar on fit testing provided by various consultants. Contact TSI for references.                                                    |
|-------------------------|----------------------------------------------------------------------------------------------------|
| Respirator<br>Training  | Respirator training is critical for any respiratory<br>protection program. All employees who wear<br>respirators must be taught how and why they are<br>used. This training should be done prior to the fit<br>test, not during the fit test. Consult the<br>regulations or standards that pertain to your<br>industry for information on training requirements.<br>The PortaCount Pro Respirator Fit Tester<br>includes a Real-time Fit Factor display that<br>allows you to see the results of changes he or<br>she makes to the mask. |

# **Precautions for Fit Testing**

The following is a discussion of several precautions to consider prior to conducting a fit test:

| Fit Testing<br>People Who<br>Smoke<br>Cigarettes or<br>Cigars | Smokers exhale particles for at least 30 minutes<br>after they have smoked a cigarette or cigar. The<br>PortaCount Pro fit tester can count these particles<br>and will interpret them as if they were caused by<br>face seal leakage. It is very important to instruct<br>individuals not to smoke for at least 30 minutes<br>prior to fit testing. Fit factors for anyone who has<br>smoked recently will be lower than that individual<br>deserves and may even cause him or her to fail the<br>fit test entirely. |
|---------------------------------------------------------------|----------------------------------------------------------------------------------------------------|
| Fit Testing<br>with<br>Generated<br>Aerosols                  | The PortaCount Pro fit tester is designed to operate<br>using the microscopic particles in the ambient air. It<br>can measure particle concentrations and fit factors<br>when generated aerosols (like corn oil, salt or<br>DOP) are used; however, these aerosols may<br>cause the PortaCount Pro fit tester to need more<br>frequent cleaning and calibration.                                                                                                    |
| Fit Testing<br>Near Irritant<br>Smoke                         | Do <b>not</b> conduct fit tests in close proximity to<br>sources of irritant smoke like those used for<br>qualitative fit testing. The irritant smoke is corrosive<br>and can damage the PortaCount Pro Respirator Fit<br>Tester. Fit testing near sources of amyl-acetate<br>(banana oil) is not a problem.                                                                                                    |

The TSI Web site <u>http://fittest.tsi.com</u> contains additional useful resources.

| Disclaimer: | The measurement provided by the PortaCount Pro<br>Respirator Fit Tester is an assessment of respirator fit<br>during a fit test only. Respirator fit at other times will<br>vary. The fit factor value is not intended for use in |
|-------------|----------------------------------------------------------------------------------------------------|
|             | calculating an individual's actual exposure to hazardous substances.                                                                                                    |

(This page intentionally left blank)

# Chapter 1

# **Unpack and Verify Shipment**

The following items are included with the PortaCount<sup>®</sup> Pro/Pro+ Respirator Fit Tester. If any are missing or damaged, please notify TSI immediately. Refer to <u>Chapter 2</u> for photos and descriptions of each item.

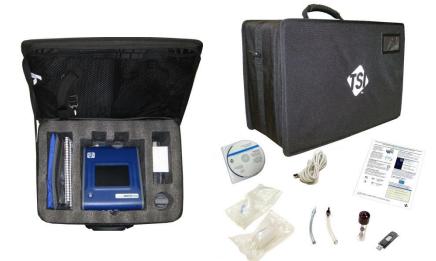

#### Standard Items PortaCount Pro/Pro+ Fit Tester (Models 8030 and 8038)

| Qty | Description                                          | ✓ |
|-----|------------------------------------------------------|---|
| 1   | PortaCount Pro Respirator Fit Tester Model 8030/8038 |   |
| 1   | Stylus                                               |   |
| 1   | Alcohol Cartridge                                    |   |
| 1   | Alcohol Fill Capsule                                 |   |
| 1   | Storage Cap                                          |   |
| 2   | Zero Check Filter                                    |   |
| 2   | Spare Alcohol Wicks                                  |   |
| 1   | 5 ft (1.5 m) Twin Tube Assembly                      |   |
| 1   | 1/8 to 3/16 Tube Adapter                             |   |
| 1   | 1/8 to 1/4 Tube Adapter                              |   |
| 1   | AC Adapter                                           |   |

#### Standard Items PortaCount Pro/Pro+ Fit Tester (Models 8030 and 8038)

| Qty | Description                                                 | ✓ |
|-----|-------------------------------------------------------------|---|
| 16  | 30 ml Alcohol Bottles (480 ml total)                        |   |
| 1   | PortaCount Pro/Pro+ Respirator Fit Tester Quick Start Guide |   |
| 1   | Carrying Case                                               |   |
| 1   | FitPro+ Fit Test Software CD and case                       |   |
| 1   | USB Cable                                                   |   |
| 1   | USB Flash Drive                                             |   |

#### Additional Items PortaCount PRO<sup>+</sup> Fit Tester (Model 8038 only)

| Qty | Description                                                | ✓ |
|-----|------------------------------------------------------------|---|
| 1   | Probe Assembly Tool                                        |   |
| 1   | Probe Kit (100 pieces)                                     |   |
| 1   | Neck Strap                                                 |   |
| 1   | Package of 100 Salt Tablets (100 mg)                       |   |
| 1   | Model 8026 Particle Generator Operation and Service Manual |   |

# Chapter 2

# Getting to Know the PortaCount Pro Respirator Fit Tester

Use the numbered paragraphs and correspondingly numbered arrows to identify the touch screen display, connectors, parts, and accessories of the PortaCount<sup>®</sup> Pro fit tester. You need to be familiar with these items when following the instructions in this manual.

## The Touch Screen Display

The touch screen display provides the interface to all operations. Select items on the touch screen using your finger or the stylus that is provided. Do **not** use a pen, pencil or other sharp instrument, as this may damage the screen.

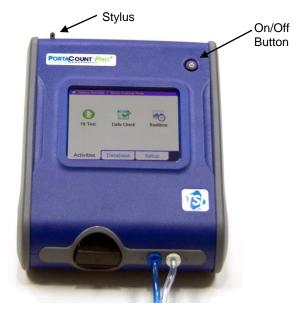

# Sampling Ports

Sampling ports permit air to flow into and out of the PortaCount Pro fit tester.

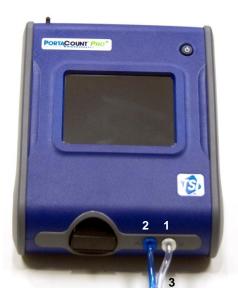

- 1 The Sample Port is used when sampling air from a respirator during a fit test. The clear tube marked "SAMPLE" of the Twin Tube Assembly (3) connects here. The Sample Port fitting is silver and marked with the letter "S".
- 2 The Ambient Port is used to sample ambient air during a fit test. The blue tube marked "AMBIENT" of the Twin Tube Assembly (3) connects here. The Ambient Port fitting is blue and marked with the letter "A".
- 3 The Twin Tube Assembly consists of a pair of tubes: the Sample Tube and the Ambient Tube. The Twin Tube Assembly is about 5.5 feet (1.7 meters) long. The Sample Tube is 7 inches (18 cm) longer than the Ambient Tube.

The Twin Tube must **not** be lengthened except for the few inches added by a Tube Adapter. **Never** split the ambient and sample tube, they must remain together and the two sample tubes must be nearly the same length for accurate fit testing.

## **Electrical Connections**

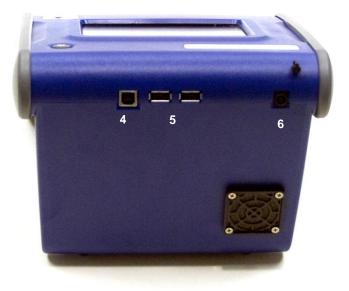

- 4 The USB Series "B" receptacle provides for communication between the PortaCount Pro fit tester and a USB port on the personal computer. The USB cable provided with the PortaCount Pro fit tester connects here.
- 5 Two USB Series "A" receptacles let you connect a USB mouse, USB keyboard, compatible USB printer, or a USB flash drive (thumb drive).
- 6 The External Power Connector connects the AC Adapter to the PortaCount Pro fit tester.

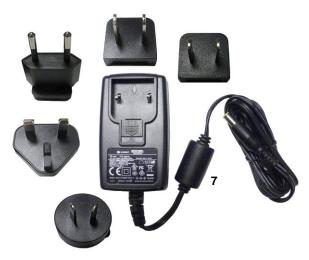

7 The AC Adapter plugs into the External Power Connector on the PortaCount Pro fit tester and an AC wall outlet. The AC Adapter senses the input voltage automatically.

## **Alcohol Related Parts**

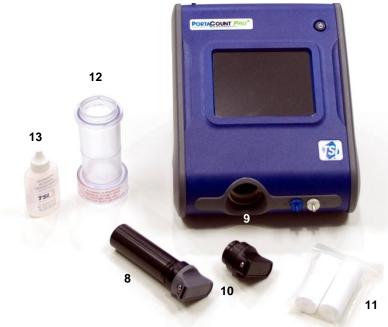

- 8 The Alcohol Cartridge holds the isopropyl alcohol consumed by the PortaCount Pro fit tester. A porous wick inside is soaked with alcohol.
- 9 The Cartridge Cavity is where the Alcohol Cartridge is inserted during use. Make certain dirt and lint do not enter the Cartridge Cavity. Cover the Cartridge Cavity with the Storage Cap (10) when the instrument is not being used.
- **10** The Storage Cap is used to cover either the Cartridge Cavity of the PortaCount Pro fit tester or the Alcohol Fill Capsule, whichever does not currently hold the Alcohol Cartridge.
- **11** Two spare Alcohol Wicks are included with the PortaCount Pro fit tester.
- **12** The Alcohol Fill Capsule is used to store and fill the Alcohol Cartridge.
- 13 The PortaCount Pro fit tester is shipped with 16 bottles of reagent grade (99.5% or better) isopropyl alcohol. Each bottle contains 30 ml. The instrument consumes alcohol at approximately 2 ml per hour and the alcohol wick holds approximately 13 ml of alcohol. Do *not* use isopropyl alcohol that is less than 99.5% pure.

## **Miscellaneous Parts**

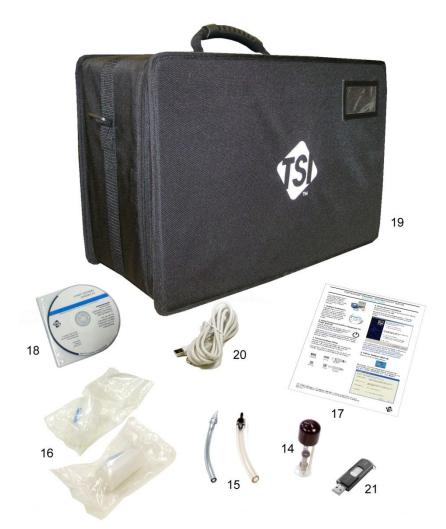

- 14 The Spare Sampling Port Inlet Screens are used to help keep the PortaCount Pro fit tester internal flow path clean by capturing large or fibrous particles.
- **15** Two Tube Adapters are shipped with each PortaCount Pro fit tester. The adapters are used to connect the Sample Tube to a respirator sample fitting (or probe) that is larger than the 1/8 inch

(3 mm) inside diameter of the Sample Tube. One of the Tube Adapters fits 3/16 inch (4.7 mm) fittings and the other fits 1/4 inch (6.3 mm) fittings. An adapter is not needed for respirators equipped with a 1/8 inch (3 mm) fitting.

16 The Zero Check Filter is provided for the Zero Check and Max Fit Factor Check on the PortaCount Pro fit tester to make sure it is working properly. A spare filter is also provided.

#### Note

TSI recommends that the Zero Check Filter be left attached to the sample line whenever the PortaCount Pro fit tester is turned on but not in use. This prevents lint and debris from being drawn into the instrument and blocking the airflow.

- 17 The PortaCount Pro/Pro+ Respirator Fit Tester Quick Start Guide.
- 18 The Compact Disc (CD) contains FitPro+<sup>™</sup> Fit Test Software for Windows in addition to manuals and other information related to TSI fit testing products and fit testing in general. There is no printed FitPro+ software manual in lieu of the online help. Visit the TSI Web site <u>http://fittest.tsi.com</u> to download the current version of most TSI manuals. The CD is located in a convenient storage case.
- **19** The Carrying Case provides protection and convenience. The case is designed to hold the PortaCount Pro fit tester and standard accessories.
- **20** The USB Cable is used to connect the PortaCount Pro fit tester to a computer. It is needed whenever the FitPro+ Software is used to interface and control the PortaCount Pro fit tester.
- 21 The USB Flash Drive holds active databases and lets you select and use the active database in the PortaCount Pro fit tester in stand-alone mode. Without a flash drive, you cannot store information and test data collected or updated when using the PortaCount Pro fit tester in stand-alone mode. The flash drive is used to exchange database data between the PortaCount Pro fit tester and the FitPro+ software. (See the *FitPro+ Fit Test Software User Manual* for instructions on how to configure the USB flash drive.)

## Additional Items (Model 8038 only)

- 22 The Probe Assembly Tool is used to install the sampling probes in filtering-facepiece (disposable) respirators.
- **23** The Probe Kit includes 100 disposable probes.
- 24 The Neck Strap supports the Twin Tube assembly when sampling running fit tests on filtering-facepiece (disposable) respirators.

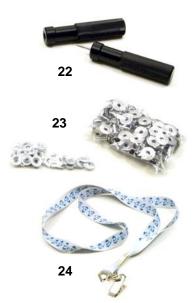

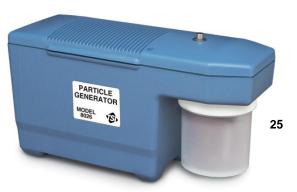

25 Model 8026 Particle Generator. If you do not have the minimum ambient particle concentration needed for the PortaCount Pro fit tester to do a fit test, this optional particle generator supplements naturally occurring room concentration with non-toxic salt (NaCl) particles in the appropriate size range for the PortaCount Pro fit tester. Refer to the Model 8026 Particle Generator information on the TSI Web site <a href="http://software.tsi.com">http://software.tsi.com</a>.

#### Important Considerations

- Keep the Particle Generator or any other sources of particle generation at least 6 feet away from the PortaCount Pro fit tester during operations.
- For the Particle Generator to function properly, you must operate the generator and conduct the fit tests in an enclosed area. A room smaller than 400 sq. ft. would provide the best conditions. Particle generation will not function as efficiently in an open cubicle area or a very large room.
- Use the Particle Generator and other forms of particle generation sparingly, when needed. Often they are only needed in the morning hours or at the beginning of fit testing. Do **not** operate any form of particle generation if ambient particle concentrations are above 8,000 particles/cm<sup>3</sup> for the Model 8030 or 8038 when testing masks with 99% efficiencies or greater, or above 800 pt/cc for the Model 8038 when testing masks with <99% efficiencies.</p>

(This page intentionally left blank)

# Chapter 3

# About Respirators and Fit Testing

The conventional way to quantitatively fit test is through the use of probed test respirators, but fit tests can also be performed on disposable respirators and positive pressure respirators. This chapter discusses the types of respirators and provides instructions on installing a sampling port to a disposable filtering-facepiece.

### **Probed Test Respirators**

A probed respirator has a fitting (probe) installed that allows air from inside the respirator to be sampled by an instrument like the PortaCount<sup>®</sup> Pro fit tester. The probed respirator is only used for fit testing and cannot legally be used in a hazardous environment. You will need at least one respirator of each make, model and size your company issues. After the fit test, issue the individual a respirator with the identical facepiece, only without the probe.

Most probed respirators are obtained from the respirator manufacturer or distributor. You should be able to buy probed versions of most if not all models. Be sure to buy class-100 or class-99 filters also if you do not already stock them. Class-100, class-99, or P3 filters must be used for fit testing even if you use another type of cartridge in the workplace.

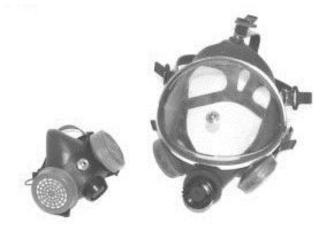

#### Fit Testing with the Person's Own Assigned Respirator

Some respirators, especially older models, do not have fit test adapters available. In that case, a permanently probed test respirator is the only option.

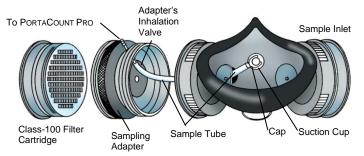

#### Respirator Manufacturers' Technique

There are a growing number of respirator manufacturers who provide sampling adapters that permit fit testing in one's own respirator. Contact your distributor or call the manufacturer direct and ask if such accessories are available.

#### **TSI Fit Test Adapter Kits**

TSI Sampling Adapters allow you to fit test using the respirator that is actually used by that individual. Sampling Adapters for most major brands of respirator are available. A complete list of fit test adapters available from TSI and from respirator manufacturers is posted on the TSI Web site <a href="http://fittest.tsi.com">http://fittest.tsi.com</a>.

#### **Homemade Adapters**

A sampling adapter can be made by modifying a respirator cartridge. This usually involves running a tube through the cartridge and into the respirator. TSI recommends that this option be avoided because it is so easy to do poorly. The most fundamental mistake that is often made is to not extend the sampling tube through the inhalation valve and into the breathing zone. This combined with problems sealing around the outside of the tube make this option unattractive.

# Probes for Filtering-Facepiece (Disposable) Respirators

Disposable respirators can be fit tested by inserting a test probe through the filter material. The optional TSI Model 8025-N95 Probe Kit includes disposable probes and insertion tools. Order TSI Model 8025-N95R Probe Refill Kit for additional probes (no tools).

#### Note

The PortaCount Pro Model 8030 can successfully fit test class-100, class-99, and P3 disposable respirators. Lower efficiency disposable respirators such as class 95, P2, and P1 will usually require use of the PortaCount Pro+ Model 8038.

# Inserting a Test Probe in a Disposable Respirator with the TSI Model 8025-N95 Probe Kit

To perform a quantitative fit test, the PortaCount Pro fit tester must draw an air sample from inside the respirator while it is being worn by the person being fit tested. The tools, sampling probes and push nuts contained in the probe kit lets you install a sampling port onto any disposable filtering-facepiece respirator.

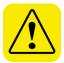

#### WARNING

Once a sampling probe has been installed, the respirator cannot be used for respiratory protection. Ported respirators are for quantitative fit testing only. Discard (or sanitize) the respirator after each fit test is completed. (Follow the respirator manufacturer's recommendations.)

1. Choose a location to install the sample probe.

For proper fit testing, the sampling point must be in the "breathing zone" of the respirator user. For most respirators, this is in the center of the respirator between the person's nose and mouth.

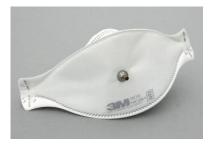

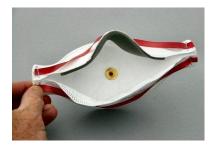

*For flat "duckbill" style respirators*, install the probe near the outer edge of the *bottom panel* where it cannot be blocked by the person's chin.

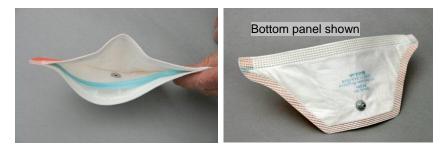

*For respirators with center-mounted exhalation valves*, install the probe to the left or right of the valve. Do **not** install the probe above or below the valve because this risks having the probe blocked by the person's nose or chin.

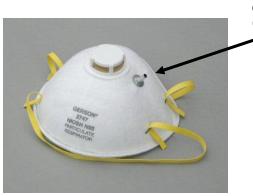

Correct probe location to left (or right) of valve

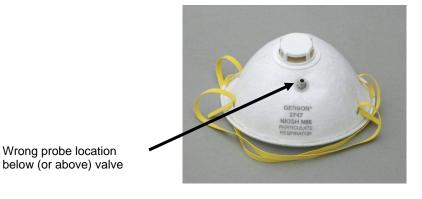

*For respirators with an outer mesh*, install the probe normally as if the mesh was not present. The sampling probe and push nut will seal properly right through the mesh.

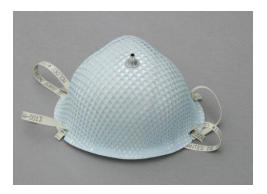

2. Slide the sampling probe onto the piercing tool. As the pointed end of the piercing tool is very sharp, be extremely careful when handling it!

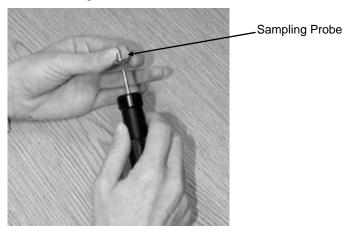

- 3. Choose a location on the mask that is in front of the person's nose/mouth region. Avoid seams and folds in the mask.
- Pierce the mask at the selected location, using the piercing tool with the loaded sampling probe. *Be sure to pierce the mask from the inside!*

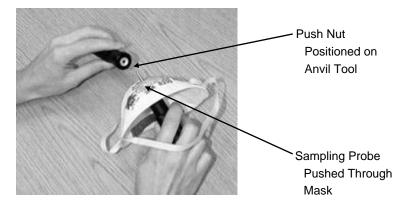

- 5. Push the sampling probe through the mask until the end of the tool point is visible from the outside of the mask. Leave a few millimeters of the tool point visible.
- 6. Place the push nut on the anvil tool with the "dished" side up. A magnet prevents the push nut from falling off.
- Position the anvil tool, with the loaded push nut, over the protruding point. The mask should now be pinched between the two tools.
- 8. Press the two tools firmly together to force the push nut as far as possible onto the probe. The mask material should be tightly pinched and the mask, sampling probe, and push nut should be joined together as illustrated.

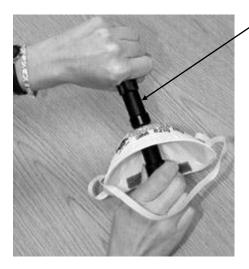

Push the Tools Together to Fasten the Probes 9. Inspect the sampling probe to be sure it is not plugged. Try to rotate the probe with your fingers. If it moves freely, use the probe insertion tool kit to press the push nut firmly onto the sampling probe and pinch the mask material more tightly.

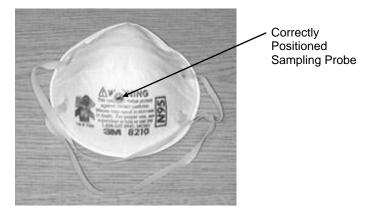

Note Once a sampling probe is installed into a disposable mask, the mask cannot be used for respiratory protection. **Probed masks are to be used for quantitative fit testing only.** Discard each probed disposable mask after a fit test is completed.

# **Positive Pressure Respirators**

Refer to <u>Appendix F</u> for a discussion on Fit Testing positive pressure respirators with the PortaCount Pro Respirator Fit Tester.

(This page intentionally left blank)

# Chapter 4

# Conducting a Fit Test with the PortaCount Pro Respirator Fit Tester

This chapter describes how to use the PortaCount<sup>®</sup> Pro fit tester as a stand-alone instrument to conduct a quantitative respirator fit test. Learn to operate the PortaCount Pro fit tester in this manner even if you plan to use the FitPro+<sup>™</sup> software. After becoming familiar with manual operation, to automate fit testing with a computer and the fit test software, refer to the FitPro+ software online help for detailed instructions.

#### Note

The PortaCount Pro Respirator Fit Tester has an on-board Demo database that lets you perform all available operations, including adding data. However, any changes you make to this Demo database are lost when the PortaCount Pro fit tester is powered off and must be manually recorded if a permanent record is desired.

To save fit test results or other data when using the PortaCount Pro Respirator Fit Tester in Stand-Alone mode (not controlled by the FitPro+ Fit Test Software), a flash drive containing a valid database must be attached to one of the USB ports.

#### The fit test procedure<sup>1</sup> is broken down into the following steps.

- 1. <u>Prepare the PortaCount Pro Respirator Fit Tester</u> for testing by filling the Alcohol Cartridge.
- 2. <u>Attach a flash drive and select a database</u> (optional). If a database is not selected from the flash drive, the Demo database is used by default.
- 3. Run daily checks.
- 4. Conducting fit tests.

<sup>1</sup> The procedure assumes that the mask being tested is a negative-pressure air-purifying respirator or a positive-pressure mask temporarily converted to function like a negative-pressure air-purifying respirator.

For additional details see <u>Appendix F</u> of this manual and Application Note ITI-070 *Introduction to Respirator Fit Testing* located on the TSI Web site <u>http://fittest.tsi.com</u>.

- 5. Record the results.
- 6. <u>Using a Printer with the PortaCount Fit Tester</u>.
- 7. <u>Stand-Alone Fit Testing</u>.
- 8. Advanced Database Tools.

# Step 1—Prepare the PortaCount Pro Respirator Fit Tester for Fit Testing

Follow the steps below to setup the PortaCount Pro fit tester for fit testing without using the FitPro+ Fit Test Software (stand-alone mode).

#### Fill the Alcohol Cartridge

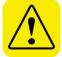

### WARNING

Isopropyl alcohol is hazardous material. Do **not** ingest or allow alcohol to contact your eyes or skin. Refer to the Material Safety Data Sheet (MSDS) located in the box of alcohol for handling precautions and first aid procedures.

Always recap alcohol fill capsule and other containers immediately to prevent absorption of moisture and the escape of alcohol vapors.

Dispose of any alcohol with visible contamination.

Because the Alcohol Cartridge is inserted into the Cartridge Cavity of the instrument, it is critically important to keep it clean. Any dirt or debris that gets into the PortaCount Pro fit tester can plug the small internal nozzle and prevent operation. Do **not** allow the black part of the Alcohol Cartridge to make contact with any surface that may be dirty. Keep the storage cap and alcohol cartridge clean.

Maintaining an adequate alcohol supply inside the PortaCount Pro fit tester is critical to its operation and requires strict adherence to the directions that follow.

- 1. Make sure the PortaCount Pro fit tester is turned off.
- 2. Remove the Alcohol Cartridge from the PortaCount Pro fit tester by twisting it counter-clockwise.
- 3. Open the Alcohol Fill Capsule by twisting the Storage Cap off (counter-clockwise).

4. Set the Storage Cap and Alcohol Cartridge down on a clean surface to prevent contamination.

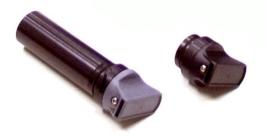

5. Open a bottle of alcohol. Invert the bottle and insert the nozzle end into the Alcohol Fill Capsule as far as possible to make certain alcohol is not inadvertently sprayed anywhere except into the Capsule.

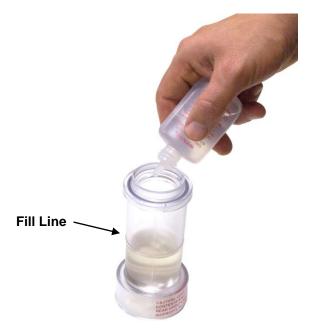

- 6. Squeeze alcohol into the Alcohol Fill Capsule until it is even with or slightly above the fill-line.
- 7. Recap the alcohol bottle immediately.

 Make certain the alcohol cartridge is clean. If it has been contaminated, refer to the <u>Service and Maintenance</u> chapter and follow the instructions to replace it. If it is clean, insert the Alcohol Cartridge into the Alcohol Fill Capsule and turn the capsule clockwise until it locks in place.

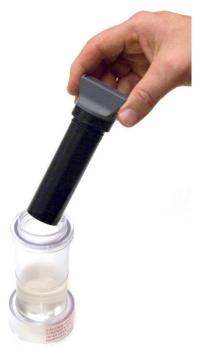

- 9. Set the Alcohol Fill Capsule down and wait at least 2 minutes while the alcohol wick inside the Alcohol Cartridge soaks up alcohol.
- Remove the Alcohol Cartridge from the Capsule and gently shake it to allow excess alcohol to drip back into the Alcohol Fill Capsule. Stop when excess alcohol is no longer dripping; it is not necessary to wait until the outside surface of the Alcohol Cartridge is dry.
- 11. Insert the Alcohol Cartridge into the Cartridge Cavity of the PortaCount Pro Respirator Fit Tester. It should slide in with little effort. DO NOT FORCE IT (see Note below). As you approach full insertion, firmly twist the Alcohol Cartridge clockwise until it locks into position.

12. Recap the alcohol fill capsule with the storage cap.

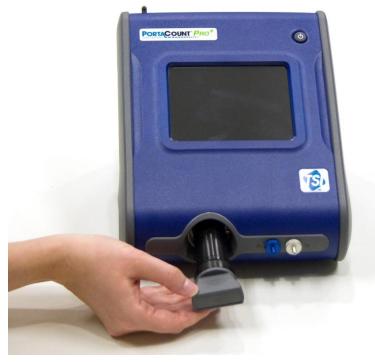

**Remember**: Always recap alcohol fill capsule and other containers immediately to prevent absorption of moisture and the escape of alcohol vapors.

#### Note

Always store the Alcohol Cartridge in the Alcohol Fill Capsule. The Alcohol Fill Capsule is designed to be a safe transportation and storage container for alcohol. The Alcohol Cartridge can be left soaking in alcohol indefinitely. Install the Storage Cap into the Cartridge Cavity to prevent dirt or lint from getting inside the PortaCount Pro fit tester.

# Step 2—Attach Flash Drive and Select Database (optional)

To save fit test results or other data when using the PortaCount Pro Respirator Fit Tester in stand-alone mode, you must have a flash drive containing a valid database in the root directory attached to one of the USB ports.

- Using the FitPro+ software, load the database or databases you want to use onto the flash drive. (See the *FitPro+ Fit Test Software User Manual* for instructions on how to configure the USB flash drive.)
- 2. Insert the flash drive into one of the USB ports of the PortaCount Pro fit tester.
- 3. Press the **Database** tab.
- 4. Press Select Database icon.
- 5. Select the database you want to use as the active database and press **Load**.
- 6. When the database is loaded, select **Done**. The database you selected is now the active database and will remain the active database until you select another one or remove the flash drive.

# Step 3—Run Daily Checks

TSI recommends maintenance checks be performed once each day before the PortaCount Pro Respirator Fit Tester is used and whenever a problem is encountered.

These daily checks are:

- Particle Check
- Classifier Check (only for the PortaCount Pro+ 8038 with N95 enabled)
- Zero Check
- Max Fit Factor Check

Completed daily checks provide confidence that the PortaCount Pro fit tester is working properly. Failure of any of the daily checks requires immediate attention. See <u>Troubleshooting</u> chapter. If the PortaCount Pro Respirator Fit Tester passes the daily checks, and you have difficulty fit testing, the problem is probably **NOT** in the PortaCount Pro fit tester. Examine the respirator carefully for leaks or pinched tubes.

To start the daily checks:

 Connect the AC Adapter to the instrument and turn on the PortaCount Pro fit tester using the O/I button. The PortaCount Pro fit tester goes through a warm-up period before it is ready to use.

- From the Activities Tab, select the Daily Checks icon [ <a>?</a>.
- 3. Press **Yes** with the stylus or your finger tip, and follow the directions on the screen.
- 4. If you are using a PortaCount Pro+ 8038 and plan to fit test respirators that are less than 99% efficiency, select the "N95 Enabled" box. This test is only necessary if you will be testing disposable masks with efficiency less than 99% (such as class 95, P2, and P1 respirators)."
- 5. Click **Settings** if you want to change or view the Daily Check settings, then **Save** or **Cancel** to return to the Test Status dialog.

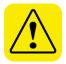

#### Caution

Changing the Daily Checks settings is **not** recommended. Factory settings are optimal.

- 6. As instructed on the display, remove the HEPA filter or mask (if one is attached to the sample intake hose) and press START. The first check is the Particle Check, which determines if the PortaCount Pro fit tester is working and if the concentration of particles in the ambient air is sufficient to conduct fit testing. When the test begins, progress is shown in the "Test Status" box on the screen. For the Model 8030, the Particle Check passes if the particle concentration is 1000 or above, and fails if the particle Check passes if the particle concentration is below 1000. For the Model 8038, the Particle Check passes if the particle concentration is below 30. If the test fails, refer to the Troubleshooting chapter.
- 7. If the "N95 enabled" box is selected, the Particle Check is immediately followed by the Classifier Check. The Classifier Check verifies the classifier is functioning properly.
- 8. The next check is the Zero Check, which provides assurance that there are no leaks in the system. As instructed on the touch screen, attach the Zero Check filter to the clear Sample Tube and press START. The test begins. The particle concentration should drop to zero (0.00) in less than 30 seconds. An occasional value of 0.60 or 1.20 is acceptable, but it should read 0.00 most of the time. If the Zero Check fails, see the <u>Troubleshooting</u> chapter. By default for the model 8030 and 8038, the Zero Check passes if the particles counted individually over 30 seconds do not exceed a total of 30. If the PortaCount Pro fit tester fails the Zero Check, any fit tests you conduct may result in lower fit factors than would

be measured otherwise. The risk is that you may fail people who have good fits, thereby wasting time and effort. There is no possibility that failing the Zero Check could result in overstated fit factors. This is because any particles leaking into the PortaCount Pro fit tester are interpreted as mask leakage, resulting in lower fit factors.

- 9. The Max Fit Factor Check is after the Zero Check. This check determines if the PortaCount Pro is capable of measuring high fit factors and if the internal switching valve is functioning properly. The test is essentially a fit test on a HEPA filter which simulates a perfectly fitting respirator. A very high fit factor should result if the instrument is working properly. The Max FF Check actually measures the maximum fit factor that can be determined by the PortaCount Pro fit tester given the local ambient particle concentration and the mask sample time programmed into the PortaCount Pro fit tester. Assuming the Zero Check Filter is perfect, the maximum fit factor will be the local ambient particle concentration divided by a mask concentration equivalent to one particle during the mask sample time. When the PortaCount Pro fit tester actually measures zero particles during the mask sample, one particle is artificially added to prevent division by zero when calculating the fit factor. Performing this test is futile if there are leaks in the system. If this test fails refer to the Troubleshooting chapter.
- Press EXIT when the tests are complete. If the PortaCount Pro fit tester passed all tests, proceed to <u>Step 4 Conducting Fit Tests</u>. If the instrument failed any test, refer to the <u>Troubleshooting</u> chapter to resolve the problem and then run the Daily Checks again.

## Step 4—Conducting Fit Tests

- 1. Make sure the instrument is turned on, and the database you want to work with has been selected (in order to save fit test results and other information).
- 2. Instruct the person being tested to put on the respirator 5 minutes before the fit test starts to purge the particles trapped inside the respirator and permit the wearer to make certain the respirator is comfortable. Have the subject don the mask *without assistance*. Fit test results depend on the subject knowing how to properly don the mask. Train all subjects in proper mask-donning techniques before being fit tested. Do *not* allow the subject to adjust the mask during the exercises, as this invalidates previous results.

If testing a disposable respirator (with the Model 8038), have the fit-test subject hang the tubing support neck strap around his or her neck, adjusting it to a comfortable position. Position the tubing support neck strap so that the tubing does not pull the mask off the person's face. Have the person tilt his or her head up and down, turn side to side, and bend over to see if the tubing pulls the mask away from their face. If it does, readjust the neck strap or the tubing and repeat check the fit again.

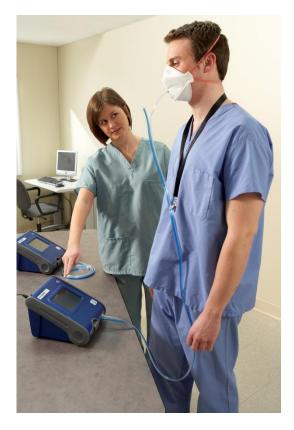

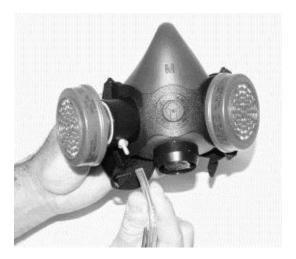

- 3. On the Activities tab, press **Fit Test** [ **()**]. The People List dialog appears.
- 4. Select the person to fit test as follows:
  - a. If the person shown on the dialog is the one you want to fit test, press Next to select the respirator for the fit test. Press Next to continue.
  - b. If the person shown on the dialog is not the one you want to fit test, click the arrow on the **People List** field to display the names in the People Table, click on the name of the person you want, verify the correct name is displayed then press **Next** to select the respirator for the fit test.

#### Note

If the person you want to fit test is not in the database, press **New** and create a new record by typing in the information required. To add information, press the field you want to enter and an on-screen keyboard appears. Use the stylus to type the information. (Alternatively, you can plug a USB keyboard into one of the available USB ports and enter information using the keyboard.) When done, press **Next** and confirm that you want to save the new entry and use it for this fit test.

- 5. After pressing **Next**, the Respirator List dialog appears.
  - a. If the respirator you want to use is displayed, click Next.
  - b. To select a different respirator, click the arrow on the **Respirator List** field to display a list of all the respirators in the database. Use the stylus to select the respirator you want to use, click **Next** to continue.

#### Note

Respirator records to the database cannot be entered here. If the respirator you want to use for fit tests is not in the database, or if no records are in the database, you must exit the Fit Test function and use the Database tab to access the respirator database (see <u>Chapter 5</u>). FitPro+ software can also be used to update the database to include the respirator.

- 6. After pressing **Next**, the **Current Protocol** dialog box appears, the mask size and operator fields are blank. These fields must be filled in before you can continue.
- 7. Make certain the exercise protocol shown in the Current Protocol field is the one you want to use. To select a different protocol, click the arrow on the Current Protocol field to display a list of all the Protocols in the database. Use the stylus to select the protocol you want to use

#### Note

A protocol cannot be added to the database here. If the protocol you want to use for fit tests is not in the database, or if no records are in the database, you must exit the Fit Test function and use the Database tab to access the protocol database (see <u>Chapter 5</u>). FitPro+ software can also be used to update the database to include the protocol.

- 8. Click on the **Mask Size** field and use the on-screen keyboard to type in the mask size, for example: SMALL, MEDIUM, or LARGE. Abbreviations such as S, M, or L can also be used.
- 9. Click on the **Operator** field and fill in your name or initials.
- 10. To change the **Due Date** for this person's next fit test, click on the down arrow and select a different date from the calendar.
- 11. When you have filled in this dialog, click **Next** to proceed.

- 12. After clicking **Next**, the **Run Test: Fit Test Step 4 of 4** dialog appears, and you are ready to begin the fit test. Before clicking **START** to begin the test, verify the information at the top left of the screen and make certain the PortaCount Pro sample tube is connected to the respirator (Use one of the Tube Adapters if necessary.), and ask the test subject if they are ready to begin the exercise protocol immediately.
- 13. Press **START**. Fit testing begins immediately, and the first exercise name appears. The elapsed exercise time also appears as a graphic progress bar. As each exercise completes, the result appears in the **Fit Factor** column. The **Ambient** and **Mask** Concentration Values fields show the ambient and mask particle concentrations as they are measured.
- 14. When a fit test starts, the PortaCount Pro Respirator Fit Tester begins a preprogrammed test sequence, sampling alternately from the Sample Tube and the Ambient Tube. Each exercise includes an ambient sample, a mask sample, and then another ambient sample. Refer to <u>Chapter 5</u> for more information on creating a new protocol with altered sampling times. Refer to the Appendixes for technical details on exercise/sample timing, calculating exercise fit factors, and calculating overall fit factors.
- 15. PortaCount Pro fit tester beeps to alert the person being tested that it is time to begin the next exercise. The exercises proceed one after another without pause. Exercises that pass are highlighted in green. Exercises that fail are highlighted in red.

Have the test subject follow the exercises one after another when prompted by the instrument. Each exercise takes approximately 60 seconds to complete.

| Exercise Name     | Description                                                                                                    |  |
|-------------------|----------------------------------------------------------------------------------------------------|--|
| Normal breathing  | Remain still and breathe as usual.                                                                                                    |  |
| Deep breathing    | Take long deep breaths as if working hard.<br>Do <b>not</b> overdo it.                                                                                                    |  |
| Head side to side | Breathe normally while slowly turning the<br>head from side to side. Turn far enough to<br>each side to stretch the neck muscles. Each<br>cycle from left to right should take several<br>seconds, pausing momentarily at each side to<br>take a breath. |  |

| Exercise Name       | Description                                                                                                    |
|---------------------|----------------------------------------------------------------------------------------------------|
| Head up and down    | Breathe normally while slowly alternating<br>between looking up at the ceiling and down at<br>the floor. Each up and down cycle should<br>take several seconds.                                                                                                    |
| Talking out loud    | Read a prepared paragraph (like the Rainbow Passage located in <u>Appendix G</u> of this manual) or count out loud to simulate the workplace.                                                                                                    |
| Grimace             | Grimace by smiling and/or frowning to create<br>a leak in the respirator face seal. This<br>exercise will often result in a failed fit factor,<br>which is why the OSHA standard allows you<br>to exclude that fit factor when computing the<br>overall fit factor. When performing the<br>grimace, you are intentionally creating a<br>break in the face seal in order to see if the<br>mask re-seals itself afterwards. Successful<br>re-sealing is proven by achieving a passing fit<br>factor on the next exercise. |
|                     | <b>Notes:</b> The OSHA protocol includes special provisions for the grimace exercise. It is allowed to be 15 seconds long and the resulting fit factor may be discarded (excluded) before calculating the overall fit factor. This is allowed because the grimace exercise is done to intentionally break the face seal in order to make sure the mask reseats itself before the next exercise.                                                                                                    |
| Bend and touch toes | Bend at the waist as if you were touching your toes while breathing normally.                                                                                                    |
| Normal breathing    | Remain still and breathe as usual.                                                                                                    |

16. PortaCount Pro Respirator Fit Tester alerts you when the fit test is complete. The PortaCount Pro fit tester beeps three times and calculates and displays the overall fit factor for the set of exercises. The upper section of the dialog box displays either a pass or fail status. Pass or fail is determined by comparing the overall fit factor to the Fit Factor Pass Level. The overall fit factor is displayed at the lower left.

#### Note

In the USA, OSHA requires a minimum fit factor of 100 for half masks and 500 for full-face masks. If necessary, consult the appropriate regulation or standard.

- If the test was a **Pass**, the fit test is over. Keep a record of the test on file if you are not using a database on the flash drive. Also, if the fit test passed, issue that exact size and model respirator to the test subject.
- If the fit test failed, determine the reason and repeat the test. Some common reasons for failure are described below.
- If you are fit testing with a disposable respirator, discard it when the fit test is complete. Probed respirators are intended for fit testing only and are never to be reused. You may be able to sanitize and reuse other types of respirators. Contact the respirator manufacturer for specific information.
- If the fit test is terminated before the last exercise is completed (by pressing **Stop**), the display indicates the test has stopped. No overall fit factor is displayed.
- 17. You can now begin to test another person, by pressing **Next > New Test.**

(continued on next page)

## Step 5—Record Results

If you use the PortaCount Pro Respirator Fit Tester in stand-alone mode and **do not** have an active database on the flash drive attached to one of the USB ports, you have to manually record the fit test results and information about the person and respirator being fit tested. If using a database from the flash drive, the results are automatically stored in the database. Use FitPro+ software to view and print the results.

In the default configuration, only passed fit test results are stored into the database, but this can be changed in the Global Settings screen so that all fit test results are saved. Refer to <u>Chapter 5</u> for more information on Global Settings. Record the following information if no database is used.

Ambient concentration Mask concentration Fit factor exercise 1 Fit factor exercise 2 Fit factor exercise 3 Fit factor exercise 4 Fit factor exercise 5

Fit factor exercise X Overall fit factor Pass or Fail

The *overall* fit factor is the most important data item. It is the overall result of the fit test and usually the only fit factor value that must be retained as part of your record keeping. The fit factors for the individual exercises are not as important. It is possible to have a passing overall fit factor even though one of the exercises resulted in a failing fit factor.

The overall fit factor is not simply an average of all the exercise fit factors. It is a weighted average related to the amount of airborne hazard that the person might have inhaled if he or she were in the workplace. For example; one fit test exercise with a fit factor of 100 and then another with a fit factor of 1000 does not equal an overall fit factor of 550, rather they have an overall fit factor of about 180. This is because the fit factor of 100 contains 10 times the amount of hypothetical hazard as the fit factor of 1000. See the appendix on "Calculating Fit Factors" for more details.

#### **Common Problems Resulting in Low Fit Factors**

Some of the most common problems that result in lower than expected fit factors are described below. *Assuming the* PortaCount Pro *fit tester passes the Daily Checks*, explore the following possibilities.

| Not using high<br>efficiency filters                                                                   | If high-efficiency class-99 or class-100<br>filters (P3 for non-USA users) are not<br>being used on the respirator, you may<br>never get a high fit factor. Filters such as<br>class-95. P1 and P2 (for non-USA users)<br>allow some ambient air particles to get<br>through and be interpreted as face seal<br>leakage by the PortaCount Pro Respirator<br>Fit Tester.<br><b>Note</b> : The Model 8038 fit tests lower<br>efficiency respirators including<br>class-95, P1, and P2 filtering-<br>facepieces (disposables). |  |
|----------------------------------------------------------------------------------------------------|----------------------------------------------------------------------------------------------------|--|
| Alcohol cartridge is<br>not tightly inserted<br>or an O-ring is<br>missing                             | Make sure the alcohol cartridge is installed properly and all O-rings are in position.                                                                                                    |  |
| Starting fit test too<br>soon after mask is<br>donned.                                                 | When the mask is first donned, ambient air<br>particles are trapped inside. These<br>particles clear out as the person breathes.<br>According to all fit testing protocols, a fit<br>test subject must wait 5 minutes after<br>donning the mask before beginning the fit<br>testing exercises.                                                                                                    |  |
| Sample tubes too<br>long                                                                               | No more than the few inches should be<br>added to the Sample tube (use a Tube<br>Adapter). Longer sample tubes prevent<br>proper purging between the ambient and<br>mask sample.                                                                                                    |  |
| Leaking respirator<br>probe or fit test<br>adapter                                                     | Make certain the respirator probe (if used)<br>or fit test adapter does not leak around the<br>outside.                                                                                                    |  |
| PortaCount Pro fit<br>tester sample tube<br>leaks where attached<br>to probe or adapter<br>due to wear | Cut a short piece off the end of the tube to expose a fresh end.                                                                                                    |  |

| Hair interfering with face seal                    | Make sure there is no hair between the respirator face seal and the individual's skin.            |
|----------------------------------------------------|---------------------------------------------------------------------------------------------------|
| Hair or foreign<br>material in<br>exhalation valve | Make sure the exhalation valve is clear. A single hair can make a big difference.                 |
| Cigarette smoker                                   | Do <i>not</i> allow the individual to smoke for <b>at least</b> 30 minutes prior to the fit test. |

#### **Suspiciously High Fit Factors**

When fit testing full or half face respirators in most ambient environments, fit factors greater than 100,000 are considered suspicious, and should be verified using the Real-time Fit Factor function after the fit test has been completed. While still donning the respirator, have the person being fit tested purposefully break the seal of the mask to their face by sliding an object (i.e. a pen or their finger) through the sealing surface. Even with a small leak, the fit factor calculated should be very low. If the Real-time calculated fit factor drops in value as expected, the reported high fit factors are valid. If the Real-time calculated fit factor does not drop in value when the seal is broken, there may be a block or kink in the Mask Sample tubing, usually as it enters the mask.

# Step 6—Using a Printer with the PortaCount Pro Fit Tester

Version 2.0 and greater PortaCount firmware adds the ability to connect a compatible printer directly to the PortaCount Pro fit tester for printing Fit Test Reports in stand-alone (no computer required) testing mode.

#### **Printer Compatibility**

The PortaCount Pro fit tester supports the printing of fit test reports on printers compatible with the HP PCL3/PCL5e/PCL3GUI printer languages, including many DeskJet, LaserJet and DesignJet models. It is recommended that the Print Test function be used to confirm compatibility for the printer.

#### **Connecting and Testing the Printer**

There are two USB ports on the back panel of the PortaCount unit. With the PortaCount Pro fit tester powered off, connect the removable media device used to import/export and store the fit test database files to the first USB port and connect the printer to the second USB port. To test the connection, power up the PortaCount Pro fit tester and the printer. Allow the printer to boot completely and make sure there is no error condition (refer to the printer manufacturer's documentation).

Once the printer is online and idle, follow the <u>Printer Setup</u> procedure outlined in Chapter 5, "Operating Modes and User Interface."

It is also possible to configure the system to print out fit test reports automatically at the end of each fit test. Refer to <u>Chapter 5</u> for more information on adjusting these options in the Global Settings menu.

#### Printing Fit Test Reports

There are two places in the PortaCount Pro fit tester workflow where Fit Test Reports can be printed:

 At Fit Test Step 4, after a fit test has been completed, click the Next > button to access the pop-up option menu.

|                     | 15/ Fit Test: Step 4 of 4 |            |                      |            |
|---------------------|---------------------------|------------|----------------------|------------|
| 15/ Fit Test: Ste   | Test Passed               |            |                      |            |
|                     | Exercise Name             | Fit Factor | Exercise Name        | Fit Factor |
|                     | NORMAL BREATHING          | 200+       | BENDING OVER         | 200+       |
|                     | DEEP BREATHING            | 200+       | NORMAL BREATHING     | 200+       |
| Exercise Name       | HEAD SIDE TO SIDE         | 200+       |                      | -          |
| NORMAL BREATHIN     | HEAD UP AND DOWN          | 200+       |                      | -          |
| DEEP BREATHING      | TALKING                   | 200+       |                      | -          |
| HEAD SIDE TO SIDE   | GRIMACE                   | excl.      |                      | Dist       |
| HEAD UP AND DOW     | Fit Factor                |            | Concentration Values | Print      |
| TALKING<br>GRIMACE  | Overall Fit Factor        | 200+       | Ambient              |            |
|                     | Pass Value                | 100        | Mask 🦳               | v Test     |
| Fit Factor          |                           |            |                      | ··· he     |
| Overall Fit Factor  | Test Complete             |            |                      |            |
| Pass Value          | < Back Start              |            |                      |            |
| Test Co             |                           |            | Start                | l          |
| < Back Start Next > |                           |            |                      |            |
|                     |                           | 9          | 1m)                  |            |

At the top of that menu, select **Print** to print a report of the fit test that was just completed.

Note

If the test is stopped by the user before it completes, or if it fails due to a fault condition such as low ambient concentration, the fit test will not be saved to the database and will not be available for printing, unless the option to "save all fit test" results has been enabled under <u>Global Settings</u>. See <u>Chapter 5</u> for further information.

 In the "Fit Test Reports" screen, available through the "Database" page, you can print Fit Test Reports for records that you select from the currently loaded database.

It is also possible to configure the PortaCount Pro to print fit test reports automatically at the end of each fit test. Refer to <u>Chapter 5</u> for more information on adjusting these options in the Global Settings menu.

## Step 7—Stand-Alone Fit Testing—Data Handling Best Practices

TSI's PortaCount Pro Respirator Fit Tester is designed to provide a robust solution for stand-alone fit testing. As with any computing application, care must be taken by users to ensure that precious data is not lost due to mishap or mishandling. This section recommends some basic and advanced guidelines for good data handling and instructions on how to use the PortaCount Pro fit tester "Advanced Database Tools" introduced in firmware version 2.0.

 In stand-alone mode, all important fit test data is stored on the removable media device (flash drive) that is connected to the PortaCount unit.

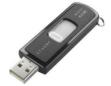

#### Note

The flash drive provided with the PortaCount Pro fit tester does **not** include the necessary PortaCount Pro database. This must be created through the FitPro+ software, please refer to the FitPro+ software user's manual.

• Do *not* lose or damage the flash drive! All fit test data is stored in files on the flash drive.

- Only connect one flash drive to the PortaCount Pro fit tester at a time. The PortaCount Pro fit tester does *not* support operation with two flash drives simultaneously.
- **Never** remove the flash drive while data is being written to it at the end of a Daily Check or Fit Test or anytime you see this message on the PortaCount screen:

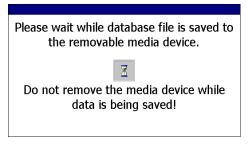

 Backup the file(s) on the flash drive to a host computer as often as practical.

## Step 8—Advanced Database Tools

The "Advanced Database Tools" introduced in firmware version 2.0 are intended for use by advanced users or as instructed by TSI technical support personnel during a phone support session. The "Advanced Database Tools" can be accessed through the <u>Setup tab.</u>

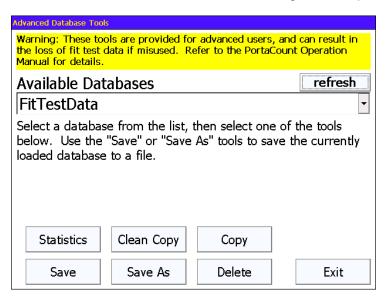

| Advanced<br>Database Tools | Description                                                                                                    |
|----------------------------|----------------------------------------------------------------------------------------------------|
| Statistics                 | Allows the advanced user to determine how many<br>records of each type (people, respirators, protocols,<br>fit test results and daily checks) are in the selected<br>database file and reports the file size in bytes.                                                                                                    |
| Clean Copy                 | Allows the advanced user to make a "clean" copy of<br>an existing database file. A "clean" copy retains the<br>people, respirator, protocol, and daily check records,<br>of the original database, but does not copy fit test<br>results. This tool can be used when your working<br>database file is becoming too large to create a<br>second, working copy.                                                                                                    |
| Сору                       | Allows the advanced user to make a copy of an<br>existing database file. One typical use might be to<br>create a "master database" using FitPro+ software<br>that contains commonly used respirator and protocol<br>information, then using " <b>Copy</b> " to make working<br>copies that you can customize by adding people,<br>additional protocols or respirators using the<br>PortaCount Fit Tester user interface as needed.                                                                                                    |
| Save                       | This command writes the database that is active in<br>memory to a file on the flash drive. This is usually<br>not necessary because the file is saved<br>automatically at the end of each test, but can be a<br>useful tool in some situations. For example, in the<br>unlikely event that your primary flash drive fails and<br>you receive an error message that the data was not<br>saved, you could swap out the primary drive with a<br>backup and use " <b>Save</b> " to write the database from<br>memory to the backup flash drive. You could then<br>continue working with the backup flash drive in<br>place. |

| Advanced<br>Database Tools | Description                                                                                                    |  |
|----------------------------|----------------------------------------------------------------------------------------------------|--|
| Save As                    | This command is like <b>Save</b> , but allows you to save<br>the currently loaded database under a different file<br>name. This would not usually be necessary, but you<br>could use this tool to make a backup copy of your<br>database under a different name as an additional<br>precaution.                                                     |  |
|                            | This tool is also capable of saving the "Demo-<br>Training" database to a flash drive, providing a<br>method for creating a new database in stand-alone<br>mode without using FitPro+ software. The steps in<br>creating a new database based on the "Demo-<br>Training" database are:                                                              |  |
|                            | <ol> <li>Insert a blank flash drive into the PortaCount Fit<br/>Tester (or remove the flash drive from the<br/>PortaCount Fit Tester).</li> </ol>                                                                                                    |  |
|                            | <ol> <li>Use "Select Database" from the Database page<br/>to load the "Demo-Training" database into<br/>memory.</li> </ol>                                                                                                    |  |
|                            | <ol> <li>Replace the flash drive, if you had previously<br/>removed it, and use the "Save As" tool in the<br/>Advanced Database Tools to save the database<br/>from memory to flash drive.</li> </ol>                                                                                                    |  |
|                            | 4. Use "Select Database" from the Database page<br>to load the new database into the PortaCount Fit<br>Tester's memory. The newly created database<br>can be used just like a database exported from<br>FitPro+ software and you can customize it by<br>adding protocols, respirators and people using<br>the PortaCount Fit Tester user interface. |  |
| Delete                     | Allows advanced users to delete database files<br>from the flash drive. Use this tool with caution<br>because it <b>permanently deletes a database file</b><br><b>from the flash drive!</b>                                                                                                    |  |

# **Operating Modes and User Interface**

This chapter describes the operating modes of the PortaCount<sup>®</sup> Pro Respirator Fit Tester and describes the options available through the user interface (touch screen).

## **Modes of Operation**

There are two modes of operation:

- External Control mode using FitPro+™ software or another TSI product such as TSI's Mask Integrity Test Accessory (MITA)
- Stand-alone mode

#### Note

Switching between External Control and Stand-alone control during an active fit test or a daily check may prevent the active record from being saved.

| External<br>Control<br>Mode | The PortaCount Pro Respirator Fit Tester is operating<br>in External Control Mode when it is being controlled by<br>FitPro+ software running on your computer. To start<br>External control mode, place the PortaCount fit tester<br>touch screen on the main Activities menu. Connect the<br>PortaCount fit tester to the computer and initiate control<br>from the software. |
|-----------------------------|----------------------------------------------------------------------------------------------------|
|                             | If you do not have the PortaCount fit tester on the main<br>Activities menu, FitPro+ software may display a<br>message instructing you to unlock the PortaCount fit<br>tester. Return the PortaCount fit tester to the main<br>Activities menu and then reinitiate External Control<br>Mode from the software.                                                                 |

| External<br>Control<br>Mode<br>(cont.) | If using a PortaCount fit tester with version 2.9 firmware<br>or greater, a black screen appears on the PortaCount<br>Pro Fit Tester with a Lock button. This screen prevents<br>you from inadvertently returning the PortaCount fit<br>tester to Stand-alone mode. However, you can still<br>return to Stand-alone mode by pressing the Lock<br>button and accepting the prompt to Unlock.<br>Refer to the online help of the FitPro+ software for<br>operating details. |
|----------------------------------------|----------------------------------------------------------------------------------------------------|
| Stand-<br>alone<br>Mode                | The PortaCount Pro Respirator Fit Tester is operating<br>in Stand-alone Mode when it is first powered on. It<br>automatically begins a warm-up period and when that<br>is over, a beep sounds and the main Activities menu<br>displays on the touch screen display. The PortaCount<br>Pro fit tester is now ready for Fit Testing and other<br>stand-alone operations.                                                                                                    |
|                                        | If you attempt to perform an operation from the<br>PortaCount Pro fit tester touch screen while it is in<br>External Control Mode, a message may appear on the<br>PortaCount fit tester asking if you want to unlock the<br>instrument. If you choose to unlock the PortaCount Pro<br>fit tester, it begins to operate in stand-alone mode.                                                                                                    |

## **User Interface**

The touch screen provides the user interface to all functions when the instrument is operating in stand-alone mode. These functions are accessed through the tabs at the bottom of the display. The functions available through each tab are described below.

#### Activities Tab

The Activities tab lets you perform three functions: Fit Testing, Daily Checks, and Real-time fit factors.

#### Fit Test

Press **Fit Test** [ $\bigcirc$ ] to start a fit test in stand-alone mode. Refer to <u>Chapter 4</u> for a complete description.

#### Daily Check

Press **Daily Check** [ ] to start the Daily Checks of the instrument. Refer to <u>Chapter 2</u> for a complete description.

#### Realtime

Press **Realtime** [ 🕎] to view a graph showing real-time fit factors or perform an ambient concentration check.

The real-time fit factor display is generally used for respirator training and troubleshooting. It allows a test subject to experiment with strap tension and other adjustments while watching the effect these efforts have in real time.

The test subject learns how each adjustment affects the fit, and learns how to achieve a fit that is comfortable and has minimum leakage.

Note

This feature is intended for training. It should not be used immediately before a fit test. Using the feature to help the test subject don the respirator immediately before the official fit test defeats one of the main purposes of fit testing: to prove that the test subject knows how to don the mask properly without help. Use the Real-time Fit Factor feature for training and practice only.

You can use the real-time fit factor display prior to a fit test as long as you have the test subject remove the mask and put it on again (without the use of the real time display or other assistance) before the final test.

Before starting the real-time fit factor display, have the test subject put on the respirator and make sure it is properly attached to the PortaCount Pro Respirator Fit Tester.

When you press **Realtime** [ 📸] the Real-Time Fit Factor Display appears.

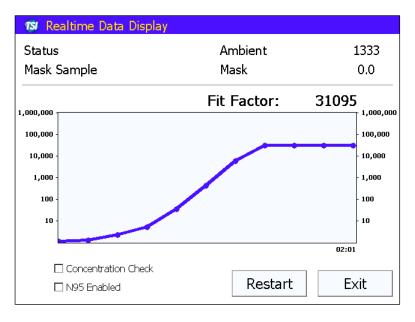

The PortaCount Pro Respirator Fit Tester takes an ambient concentration reading and stores the value. Next it purges the mask and then begins continuous monitoring of the mask concentration.

The line graph lets you (and the test subject) observe the Fit Factor reading as it fluctuates in near real time. (There is a delay of a few seconds between when a change in fit occurs and when the graph displays the change in fit factor.)

The graph pauses every 5 minutes while the PortaCount Pro fit tester takes a fresh ambient air measurement. Press **Restart** to force a new ambient reading sooner.

The Real-time Data Display page also has an **"Ambient Concentration Check**" mode.

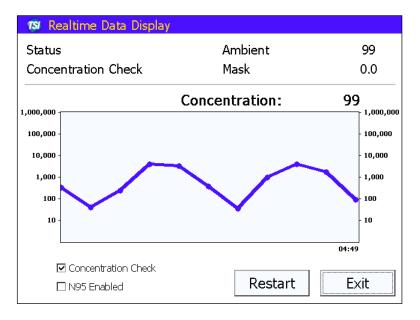

In this mode, the PortaCount Pro fit tester continuously measures the particle concentration through the ambient inlet port allowing the user to easily check ambient concentration in preparation for testing.

Press Exit to close the Real Time display.

#### Database Tab

The Database tab lets you select an active database to use for fit testing or view the People, Respirator, Protocols, and Fit Test records of the active database. (See the *FitPro+ Fit Test Software User Manual* for instructions on how to configure the USB flash drive.)

#### Note

Unless a flash drive with valid database files is inserted in one of the USB ports, you cannot use an active database. There is a database available in the PortaCount Pro fit tester for demonstrations and training purposes only. But this database cannot be permanently modified and adding new records or making other modifications to this internal database does not permanently change them. All changes and additions are lost when you turn off the PortaCount Pro fit tester.

#### Select Database

Press **Select Database**, to display a dialog of available databases on the flash drive. If there is no flash drive attached to the PortaCount Pro fit tester, a warning message appears. If you do not want to use a database from a flash drive, press **Exit**; otherwise, insert a flash drive with a valid database (or databases) in the root directory and press **Refresh**.

#### Note

Unless a flash drive with valid database files is inserted in one of the USB ports, you cannot use a real database. The database stored in the PortaCount Pro fit tester is for demonstration/ training purposes only. Adding new records or making other modifications to the internal database does not permanently change (save) them and information cannot be exchanged with FitPro+ software.

- 1. Use the down arrow to select the database you want to use.
- 2. Verify the database you want to use displayed in the "Available Databases" field.
- Press Load. The database is imported and becomes the active database. All changes, additions, fit test results and so on are stored to this database. The database can be exported to your computer running FitPro+ software by inserting the flash drive in one of your computer's USB ports.
- 4. Press **Done** to exit this function.

#### Fit Test Reports

Select **Fit Test Reports** [ 22] to view the Fit Test records of those individuals in the active database. Use the arrow at the right of the Selected Fit Test field to show all the records and select a record by pressing on the person's name in the dropdown box.

If a compatible USB printer is connected, you will have the option to print a report for the record you have selected.

When you are done viewing records, press **Exit** to end this function.

#### People

Select **People** [ 🚾 ] to view the records of people in the active database or add a new person to the database.

- 1. To view records, press the arrow at the right of the People List. Select a record by pressing the name in the dropdown box.
- To add a new record, press New, and fill in the required fields using the on-screen keyboard, then press Save. If necessary, refer to the *FitPro+ Fit Test Software User's Manual* for a description of these fields.
- 3. Press Exit to close the People list.

#### Respirators

Select **Respirators** [ **1** to view the records of the respirators in the active database or add a new respirator to the database.

- 1. To view the records, press the arrow at the right of the Respirator List. Select a record by pressing the respirator name in the dropdown box.
- To add a new record, press New, and fill in the required fields using the on-screen keyboard, then press Save. If necessary, refer to the *FitPro+ Fit Test Software User's Manual* for a description of these fields.
- 3. Press **Exit** to close the Respirator list.

#### Protocols

Select **Protocols** [ [1]] to view the current protocol or access other protocols in the active database or add a new protocol to the database.

- 1. To select a different protocol, press the arrow at the right of the Current Protocol field. Select the protocol by pressing the Protocol name in the dropdown box. This now becomes the active protocol for fit tests.
- 2. To add a new Protocol, press **New**, enter a name using the on-screen keyboard, edit the fields using the up/down arrows in the **Protocol Details** dialog, and then press **OK**.
- 3. When the **Create New Entry** dialog appears, click on an Exercise Name field to open the **Exercise # Parameters** dialog and enter information for that exercise (you can also modify any information you entered on the Protocol Dialog in step 2 by clicking on the specific parameter). Up to 12 exercises can be entered.

| Button or Field<br>Name | Description                                                                                                    |  |
|-------------------------|----------------------------------------------------------------------------------------------------|--|
| Ambient Purge<br>Time   | Use the up/down arrows to set the time (in seconds) the ambient air is purged before an ambient sample measurement is made.                                                                                                    |  |
| Ambient Sample<br>Time  | Use the up/down arrows to set the time (in seconds) the ambient air is sampled before the Mask purge time begins.                                                                                                    |  |
| Cancel                  | Closes the dialog without saving any changes.                                                                                                    |  |
| Exercise Name           | A list of all the exercises in the protocol (up to 12 exercises).                                                                                                    |  |
| Exclude                 | Check this box if you want PortaCount Pro fit tester<br>to exclude this exercise when calculating the fit<br>factor. This exercise then is essentially a "time-out."<br>It is typically used for the OSHA 29CFR1910.134<br>grimace exercise. Do <b>not</b> exclude exercises unless<br>you are absolutely certain they are not required for<br>the overall fit factor result.<br><b>Note:</b> When an exercise is excluded, the value<br>stored as the mask sample time becomes the time<br>used for the entire exercise. No actual measurement<br>is made. |  |
| ОК                      | Closes the dialog box and saves your values.                                                                                                    |  |

The following table describes the fields.

| Button or Field<br>Name                                 | Description                                                                                                    |  |
|---------------------------------------------------------|----------------------------------------------------------------------------------------------------|--|
| Mask Purge Time                                         | Use the up/down arrows to set the time (in seconds) the mask is purged before the Mask sample time.                                                                                                    |  |
| New Exercise<br>Name                                    | Enter a name for the exercise using the on-screen keyboard.                                                                                                    |  |
| Next Test In _<br>months                                | Number of months before the next fit test is due.<br>This is typically 12 months, although some<br>regulations call for 6 or 24 months. Consult the<br>applicable regulations for additional information.<br>Valid range from 1 to 99. Use the up/down arrows to<br>set this field. |  |
| N95 (Model 8038<br>only)                                | If this protocol will be used for testing masks with < 99% filter efficiencies such as N95, P2, and P1 respirators, check this box.                                                                                                    |  |
| Protocol Name                                           | Enter the name for the exercise protocol you are creating using the on-screen keyboard.                                                                                                    |  |
| Mask Sample<br>Time                                     | Use the up/down arrows to set the Mask Sample Time for the exercise.                                                                                                    |  |
| Save                                                    | Saves the current protocol information and adds the record to the database.                                                                                                    |  |
| Stop Fit Test<br>immediately when<br>any exercise fails | If the protocol requires <i>all</i> exercises to pass, check<br>this box. Most regulations allow an exercise to fail as<br>long as the overall fit factor passes. Default is<br>unchecked.                                                                                          |  |

Refer to the regulation or standard that applies to your industry or hazard for guidance on which exercises should be performed and how many there should be.

- 4. Press **Save** to save the new protocol.
- 5. Press **Exit** to close the Protocol database.

#### Setup Tab

Use the Setup tab to set the PortaCount Pro fit tester's date and time, get information about the model number and firmware version of your instrument, calibrate the touch screen, set up a printer and verify the connection and set global options such as the high concentration limit.

#### Date and Time

Select **Date and Time** [  $\Rightarrow$  ] to set the date, time, and date format on the instrument. The date and time need to be set to accurately bookmark when a fit test is done.

- 1. Press **Date and Time**, to open a dialog with the default date and time. Use the arrows to the right of the **Date** field to pick the date from the pop-up calendar.
- 2. To change the time, select the segment of time you want to change (hour, minute, second), then use the arrows to increase or decrease the value.
- 3. Select the Date Format from the Date Format box.

#### Note

When you set the date format here it does not change the date format that FitPro+ software uses. When data is exchanged with FitPro+ software, it is exchanged in a universal date format.

4. Press **OK** to close this dialog and save your settings or **Cancel** to close the dialog without changing it.

#### Device Info

Press **Device Info** [ ] to view the model number, serial number and version level of your PortaCount Pro fit tester and verify USB printer connection. The box that appears also contains other information that may be helpful with troubleshooting the instrument with a TSI representative.

#### Touch Screen Calibration

Press **Touch Screen Calibration** [ ] to recalibrate the touch screen. The touch screen needs recalibration when you touch one area of the screen and the wrong action is performed. This is most noticeable when using the on-screen keyboard. For example, you touch the "u" and "j" appears. Use the stylus for calibration, *not* your finger.

As instructed on the touch screen, "Carefully press and briefly hold stylus on the center of the target. Repeat as the target moves around the screen."

When the calibration is complete, you are notified that the settings have been measured. Press anywhere on the screen to end the calibration.

#### Printer Setup

The PortaCount Pro fit tester supports the printing of fit test reports on printers compatible with the HP PCL3/PCL5e/ PCL3GUI printer languages, including many DeskJet, LaserJet and DesignJet models. When setting up printing for the first time it is important to configure the printer setup correctly.

| Printer Setup                        |        |              |  |
|--------------------------------------|--------|--------------|--|
| Printer Type                         | HP PCL | HP PCL 3 GUI |  |
| Top Margin                           | 0.50   | inches       |  |
| Left Margin                          | 0.50   | 🔹 inches     |  |
| Report Format                        |        | Print Test   |  |
| Normal report                        |        |              |  |
| <ul> <li>Report with card</li> </ul> |        | Save         |  |
|                                      |        | Exit         |  |

Select the printer type as specified by the printer manufacturer.

The fit test report is designed to print best on letter sized paper or card-form paper that includes a punch-out fit test card (TSI part number 803X-CRDFRM). If using the card-form paper, select **Report Format**, "Report with card."

Use the Top Margin and Left Margin settings to position the fit test report on the page or position the card text onto the card form.

Press the **Print Test** button to perform a printing test using the currently selected settings. Adjust the Top Margin and Left Margin to position the report properly on the paper.

- If the message "Printer Not Detected" appears, check the printer connection and try again. If the problem continues, it is possible that the printer is not compatible with the PortaCount Pro fit tester.
- If the system appears to print but no page comes out, the page is blank or the print out is garbled, check that the correct Printer Type is selected or try the other Printer Type selections.
- If you have tried all of the suggestions above and the test page will not print, it is possible that the printer is not compatible with PortaCount Pro fit tester.

Press **Save** to commit the configuration changes to the PortaCount persistent storage.

Press Exit to close the Printer Setup screen.

#### Advanced Database Tools

These tools provide a means for advanced users to manage the fit test result database files stored on removable media devices. Refer to Chapter 4, <u>"Step 7—Stand-Alone Fit Testing—Data Handling Best Practices"</u> for details.

#### **Global Settings**

| Global Settings                                                                                           |      |
|----------------------------------------------------------------------------------------------------|------|
| High conc. warning level                                                                                  |      |
| Save fit tests to database                                                                                |      |
| Save all fit tests -                                                                                      |      |
| <ul> <li>Automatically print report for saved fit tests</li> </ul>                                        |      |
| <ul> <li>Terminate fit test early if a passing overall<br/>fit factor is impossible to achieve</li> </ul> | Save |
|                                                                                                    | Exit |

#### Note

There is a 2<sup>nd</sup> High concentration warning level setting for N95 mode on the PortaCount Pro+ Model 8038.

| High<br>Concentration<br>Warning Level               | The high concentration warning notifies<br>when the ambient air particle concentration<br>exceeds the target range during Daily<br>Checks and Fit Tests. Prolonged exposure<br>to excessive concentration levels could<br>degrade the performance of the PortaCount<br>over time, resulting in failed daily checks or<br>a "Low Particle Message." By default, the<br>high concentration warning displays when<br>the ambient concentration is above 30,000<br>particles/cm <sup>3</sup> for the Model 8030 or 8038<br>when testing masks with 99% efficiencies<br>or greater, or above 1,500 pt/cm <sup>3</sup> for the<br>Model 8038 when testing masks with <99%<br>efficiencies. These default values can be<br>varied from the Global Settings screen to<br>accommodate environments where particle<br>concentration is necessarily elevated. To<br>troubleshoot this warning, refer to<br><u>Chapter 6, Service and Maintenance</u> . |
|------------------------------------------------------|----------------------------------------------------------------------------------------------------|
| Save fit tests to<br>database                        | By default, fit test result will only be saved<br>to the flash drive database if the fit test<br>passes. Use this option to allow saving of<br>all fit test results including failed fit tests.<br>When "Save all fit tests" is selected, those<br>fit tests which are stopped prematurely by<br>either the user or due to a fault condition<br>such as low ambient concentration will be<br>saved to the database.                                                                                                    |
| Automatically<br>print report for<br>saved fit tests | If this option is enabled, a fit test report will<br>automatically be printed for each saved fit<br>test result. Make sure that the printer has<br>been configured correctly using the Printer<br>Setup screen before enabling this option.<br>Refer to <u>Chapter 5</u> for more information on<br>Printer Settings menu.                                                                                                    |

| Terminate fit<br>test early if a<br>passing overall<br>fit factor is<br>impossible to<br>achieve | When this option is enabled, the instrument<br>will calculate the best case overall fit factor<br>at the end of each exercise and if a passing<br>overall fit factor value is not achievable, the<br>test will terminate early. |
|--------------------------------------------------------------------------------------------------|----------------------------------------------------------------------------------------------------|
| Save                                                                                             | Press <b>Save</b> to commit the configuration changes to the PortaCount fit tester persistent storage.                                                                                                    |
| Exit                                                                                             | Press <b>Exit</b> to close the Global Settings screen.                                                                                                    |

# **Service and Maintenance**

## **Recalibration Interval**

TSI recommends that the PortaCount<sup>®</sup> Pro Respirator Fit Tester be cleaned and recalibrated annually. Try to arrange your fit testing schedule to allow for annual factory recalibration. If you have a fit testing schedule that is seasonal or you expect heavy usage during an upcoming period (such as an outage), TSI recommends that you have the PortaCount Pro fit tester serviced prior to that time. TSI's Customer Service Department provides fast service in order to minimize your down time. Contact TSI on the Internet at <u>www.tsi.com</u> or send e-mail to <u>PortaCount@tsi.com</u>.

## **Status Messages**

Two status messages can be displayed by the PortaCount Pro Respirator Fit Tester.

| Low Particle<br>Message | The PortaCount Pro fit tester is factory<br>programmed not to allow fit testing when the<br>ambient particle concentration is below 1000<br>particles/cm <sup>3</sup> for the Model 8030 or 8038 when<br>testing masks with 99% efficiencies or greater,<br>and 30 particles/cm <sup>3</sup> for the Model 8038 when<br>testing masks with <99% efficiencies. If the<br>ambient sample in Fit Test Mode is below these<br>levels, the "Low Particle" message appears on<br>the touch screen display and the fit test is<br>automatically terminated. |
|-------------------------|----------------------------------------------------------------------------------------------------|
|                         | This message appears in Fit Test Mode only, for one of the reasons described below. Consult the <u>Troubleshooting</u> chapter if necessary.                                                                                                    |

| High<br>Concentration<br>Warning | When the "High concentration warning" is<br>displayed, it means that the PortaCount fit tester<br>detects ambient concentration levels higher than<br>recommended. Prolonged exposure to excessive<br>concentration levels could degrade the<br>performance of the PortaCount fit tester over<br>time, resulting in failed daily checks or a "Low<br>Particle Message." This message does not<br>necessarily mean that the PortaCount Pro fit<br>tester will stop working soon. Fit test results are<br>accurate even when this message is displayed.<br>Refer to the <u>Troubleshooting</u> chapter for other<br>possible causes and solutions for this message. |
|----------------------------------|----------------------------------------------------------------------------------------------------|
| Low Alcohol<br>Level Message     | When the "Low Alcohol Level" message is<br>displayed, it means that the PortaCount Pro fit<br>tester may be low on alcohol. This message<br>does not necessarily mean that the PortaCount<br>Pro fit tester will stop working soon. Fit test<br>results are accurate even when this message is<br>on. Refer to the <u>Troubleshooting</u> chapter for<br>other possible causes and solutions for this<br>message.                                                                                                    |

## **Reordering Supplies**

TSI part numbers for consumable supplies and miscellaneous replacement parts are:

| Model/Part No. | Description                                                                                   |
|----------------|-----------------------------------------------------------------------------------------------|
| 8016           | Box of 16, 30 ml bottles of isopropyl alcohol (480 ml total)                                  |
| 8033           | Box of 10 Alcohol Wicks                                                                       |
| 803X-ZFLTR     | Zero Check Filter                                                                             |
| 8017           | Sampling Hose Kit with 3 Twin Tube Assemblies and 10 each 3/16 in. and 1/4 in. Tube Adapters. |
| 800197         | Twin Tube Assembly (Quantity 1)                                                               |
| 8034           | AC Adapter for Model 8030/8038 (voltage sensing)                                              |
| 6006456        | PortaCount Pro/Pro+ Fit Tester Quick Start Guide                                              |
| 8032           | Alcohol Cartridge and Fill Capsule Kit for Model 8030/8038                                    |
| 8032-FC        | Alcohol Fill Capsule with Storage Cap                                                         |
| 8032-SC        | Storage Cap                                                                                   |
| 8032-CT        | Alcohol Cartridge with wick                                                                   |

## **Shipping & Storage Precautions**

When transporting or storing the PortaCount Pro Respirator Fit Tester, it is important to remove all alcohol. Transporting or storing the PortaCount Pro fit tester with the alcohol cartridge inside may cause flooding of the optics.

When putting the PortaCount Pro fit tester back into the carrying case, follow the steps below:

- Remove the Alcohol Cartridge from the PortaCount Pro fit tester and store it in the Alcohol Fill Capsule. The Alcohol Fill Capsule is designed to be a safe transportation and storage container for alcohol. The Alcohol Cartridge can be left soaking in alcohol indefinitely.
- 2. Cover the Cartridge Cavity with the Storage Cap. Installing the Storage Cap into the Cartridge Cavity prevents dirt or lint from getting inside the PortaCount Pro fit tester.

**NEVER** ship the PortaCount Pro Fit Tester back to TSI with any alcohol bottles.

## **Changing the Alcohol Wick**

The wick inside the Alcohol Cartridge may be changed in the field. Two spare wicks are included with the PortaCount Pro Respirator Fit Tester. Normally, the wick does not need to be changed unless one of the following problems develops:

 Moisture accumulates in the wick and causes the Low Alcohol Level message to come on even when there is an adequate alcohol supply. This may happen when the PortaCount Pro fit tester is used extensively for weeks on end. Especially if fit testing in an area with high humidity.

If moisture accumulation occurs, the Alcohol Wick can be removed, allowed to dry, and then re-installed into the Alcohol Cartridge.  The wick becomes contaminated with dirt, oil, or other foreign substances. This should not happen unless the instrument is used to sample aerosols other than those normally found in ambient air.

If the Alcohol Wick is contaminated, discard it and replace it with a new one. Note that some discoloration of the wick is normal and will not influence performance.

To remove the Alcohol Wick from the Alcohol Cartridge:

1. Grasp the cartridge with both hands. With the knob in one hand and the Wick Retainer Cap in the other, twist and pull apart the assembly. The cartridge should snap apart exposing the end of the white Alcohol Wick.

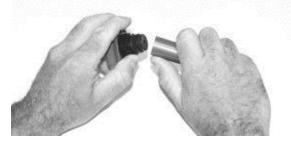

 After separating the two halves, push the Alcohol Wick out of the Wick Retainer Cap from the opposite end with the Wick Removal Tool (wood dowel) provided with each new alcohol wick. Do *not* use a pencil point because bits of lead could break off.

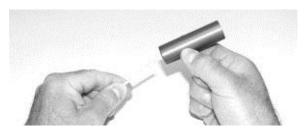

3. Examine the white Alcohol Wick. Discard wicks that are severely discolored or physically damaged. Some light brownish-yellow discoloration of the wick is normal.

If the wick is in good condition, dry it by placing it on a clean surface in a well-ventilated area and allow it to dry for at least two days.

- 4. Before re-installing the alcohol wick, make certain that all parts are clean. Small bits of the wick or lint can cause serious problems if they get into the PortaCount Pro fit tester.
- Inspect the inside surfaces of the Alcohol Cartridge and the Wick Retainer Cap. Blow air into them, if necessary, to make certain that there are no dust particles present.
- 6. Blow air onto all surfaces of the Alcohol Wick that will be used to make certain that any loose particles that may have shed from the wick are removed.
- Check both ends of the wick. If one end is smoother than the other, slide the smooth end of the wick into the Wick Retainer Cap first. Otherwise, simply insert the wick and push firmly until the wick hits bottom.
- 8. Blow everything off again.
- 9. Align the two halves of the Alcohol Cartridge and press firmly until they snap together.

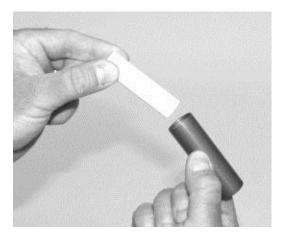

#### **Operation in High Humidity**

When using a Model 8030/8038 in a high humidity environment, the wick assembly will retain water moisture more rapidly than normal and will require more frequent wick replacements. Water moisture collecting in the wick is a normal occurrence, but is greatly increased with a rise in humidity. Under normal conditions with a dry wick freshly charged with isopropyl alcohol, the PortaCount fit tester will operate approximately 6.5 hours before the "Low Alcohol Warning" appears. This average run time will start to decrease when operating the PortaCount fit tester in higher humidity. To keep this average run time

as long as possible, replace the wick each day with a dry one. To dry out the wick you removed from the PortaCount fit tester, place it in a well-ventilated area that has a humidity level of 50% or lower and let it set overnight (approximately 16 hours). The wick should then be dry and ready to be used again. The 16-hour dry time is based on an 8hour operation in a humid environment. The total dry time will vary depending on the number of operation hours on the wick in high humidity environment.

## **Nozzle Cleaning**

If the small (pin-hole size) internal nozzle becomes clogged with lint or other debris, the following procedure should clear it. The symptom of a clogged nozzle is a low (perhaps zero) ambient particle count. This usually, but not always, causes the Particle Check and/or Max Fit Factor Check to fail. There are two procedures. Perform Procedure A first, then Procedure B if necessary.

#### **Procedure A**

Obtain a source of clean compressed gas, such as Chemtronics<sup>®</sup> or equivalent. It must have a long nozzle (straw) in order to reach deep into the PortaCount Pro Respirator Fit Tester.

 Turn the PortaCount Pro fit tester off and remove the alcohol cartridge.

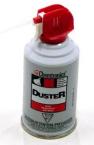

- Insert the long nozzle inside the PortaCount Pro fit tester as shown. Keep the end of the nozzle centered in the cavity and gently push it in as far as possible. The internal nozzle is located just at the far end of the cavity and cannot be seen.
- Apply two or three bursts of gas. This will not damage the PortaCount Pro Respirator Fit Tester.

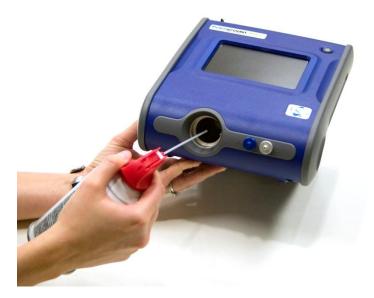

Reinsert the alcohol cartridge. Turn the PortaCount Pro Respirator Fit Tester on. Perform the Daily Checks. If the problem persists, try Procedure B.

#### **Procedure B**

Use this procedure only if Procedure A fails to clear the internal nozzle.

- Turn the PortaCount Pro fit tester off and remove the alcohol cartridge.
- Turn and hold the PortaCount Pro fit tester up on end so that you can look down into the cartridge cavity.
- Take a bottle of the alcohol used to operate the PortaCount Pro fit tester and drip 3 to 4 drops down into the cartridge cavity. Try to keep the drops centered so they hit the bottom without touching the sides. *Do not* use too much. One drop is enough if it all reaches the nozzle.
- Keep the PortaCount Pro fit tester in this vertical position for about 5 minutes so the alcohol can soften or dissolve the blockage.

Put the PortaCount Pro Respirator Fit Tester down in normal operating position and perform Procedure A.

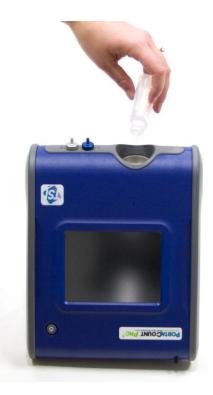

# Chapter 7

# Troubleshooting

This chapter lists a series of symptoms, their possible causes and recommended solutions for problems with the PortaCount<sup>®</sup> Pro/Pro+Respirator Fit Tester. If your symptom is not listed, or if none of the solutions solves your problem, please contact TSI. Additional help is available from the TSI Web site <u>www.tsi.com</u> or by sending e-mail to <u>PortaCount@tsi.com</u>.

Always replenish the alcohol supply as the first step in solving a problem. Alcohol can be added to the fill line at any time.

Eventually, the Alcohol Wick inside the Alcohol Cartridge will absorb enough moisture to prevent proper operation. Symptoms of excess moisture are low particle counts even though there is plenty of alcohol and plenty of particles in the room, and also having to frequently replenish the alcohol supply (such as every hour or less). Changing the Alcohol Wick is the best way to solve the problem. The wick can also be dried by leaving the Alcohol Cartridge in the PortaCount Pro and then running it overnight, or by removing the wick from the cartridge and letting it dry for 48 hours.

**Always** perform the Daily Checks as described in <u>Chapter 4</u> as the first troubleshooting step. Passing the Daily Checks usually indicates that the PortaCount Pro Fit Tester is working properly and that the problem is elsewhere, such as the connection to the respirator and/or the respirator itself.

# **On-line Troubleshooting Guides**

Additional application notes on troubleshooting are located on the FitPro+™ software CD or visit TSI's website at <u>http://fittest.tsi.com</u>.

| Symptom                 | Possible Causes                                          | Solution                                                                                                    |
|-------------------------|----------------------------------------------------------|----------------------------------------------------------------------------------------------------|
| Low Particle<br>message | Low on alcohol.                                          | Replenish alcohol.                                                                                                    |
|                         | Hoses are reversed on Twin Tube Assembly.                | Verify the hoses are<br>connected properly to the<br>PortaCount Pro and mask.                                                                                                    |
|                         | Wrong tube is connected to respirator.                   | Connect the proper tube to the respirator (clear tube).                                                                                                    |
|                         | Twin Tube Assembly is<br>kinked, pinched, or<br>blocked. | Straighten out the Twin<br>Tube Assembly or remove<br>the obstruction.                                                                                                    |
|                         | Particle count in area really is low.                    | Move to another location<br>or use a particle generator<br>(such as the 8026 Particle<br>Generator or an ultrasonic<br>humidifier).                                                                                               |
|                         | Moisture build-up inside<br>PortaCount Pro fit tester.   | Change Alcohol Wick<br>inside the Alcohol<br>Cartridge. Dump old<br>alcohol from the Alcohol<br>Fill Capsule and add fresh<br>alcohol. Run 2 hours to<br>dry optics (remove the<br>alcohol cartridge and<br>install storage cap). |
|                         | Inferior or contaminated alcohol.                        | Change Alcohol Wick<br>inside the Alcohol<br>Cartridge. Use only<br>approved alcohol (99.5 %<br>or better isopropyl).                                                                                                    |
|                         | Plugged internal nozzle.                                 | See <u>Nozzle Cleaning</u> in Service and Maintenance chapter.                                                                                                    |
|                         | Unit needs recalibration and cleaning.                   | Return the instrument to TSI for service.                                                                                                    |
| Does not switch<br>on   | AC Adapter not plugged in to unit or AC outlet.          | Connect AC Adapter.                                                                                                    |

| Symptom          | Possible Causes                                             | Solution                                                                                                 |
|------------------|-------------------------------------------------------------|----------------------------------------------------------------------------------------------------|
| Fails Zero Check | Alcohol Cartridge is loose.                                 | Tightly close the Alcohol Cartridge.                                                                     |
|                  | Twin Tube Assembly<br>leaks.                                | Repair or replace the Twin Tube Assembly.                                                                |
|                  | Filter leaks.                                               | Repeat the test with a different filter.                                                                 |
|                  | Ends of Twin Tube<br>Assembly are poorly<br>sealed.         | Cut off the worn ends on the Twin Tube Assembly.                                                         |
|                  | Twin Tube Assembly is disconnected.                         | Connect the Twin Tube<br>Assembly to the<br>PortaCount Pro fit tester.                                   |
|                  | Slightly flooded with alcohol.                              | Remove Alcohol Cartridge<br>and run for 15 minutes,<br>then try again.                                   |
|                  | Switching valve is not functioning.                         | Return to TSI for service.                                                                               |
|                  | O-ring on alcohol cartridge is not sealing.                 | Replace O-ring. Smear a<br>very small amount of<br>grease (such as<br>petroleum jelly) on the<br>O-ring. |
|                  | Tube fittings on<br>PortaCount Pro fit tester<br>are loose. | Tighten fittings with pliers.                                                                            |

| Symptom                                                                                                    | Possible Causes                                                                     | Solution                                                                                   |
|----------------------------------------------------------------------------------------------------|-------------------------------------------------------------------------------------|--------------------------------------------------------------------------------------------|
| Fit factor of 1 or<br>very low<br>(If the PortaCount<br>fit tester passes<br>the Daily Checks,<br>the problem is with<br>the respirator, not<br>the PortaCount fit<br>tester.) | Respirator is not<br>equipped with HEPA,<br>class-99, class-100, or<br>P3 filters.  | Install proper filter for fit testing.                                                     |
|                                                                                                    | Respirator leaks, has<br>loose filters, or a<br>malfunctioning exhalation<br>valve. | Repair the respirator.                                                                     |
|                                                                                                    | Twin Tube Assembly is disconnected.                                                 | Connect the Twin Tube<br>Assembly to the<br>PortaCount Pro fit tester.                     |
|                                                                                                    | Twin Tube Assembly is<br>not connected to<br>respirator sampling port.              | Connect the Twin Tube<br>Assembly to the respirator<br>sampling port (clear tube).         |
|                                                                                                    | Twin Tube Assembly<br>Leaks.                                                        | Repair or replace the Twir Tube Assembly.                                                  |
|                                                                                                    | Sample Tube too Long.                                                               | Use standard 5-foot Twin Tube Assembly.                                                    |
|                                                                                                    | PortaCount Pro fit tester is flooded with alcohol.                                  | Run 2 hours to dry optics<br>(remove the Alcohol<br>Cartridge and install<br>Storage Cap). |
|                                                                                                    | Alcohol level is low.                                                               | Add alcohol to the<br>PortaCount Pro fit tester.                                           |
|                                                                                                    | Switching valve is not functioning.                                                 | Return to TSI for service.                                                                 |

| Symptom                                                                 | Possible Causes                                             | Solution                                                                  |
|-------------------------------------------------------------------------|-------------------------------------------------------------|---------------------------------------------------------------------------|
| Suspicious<br>readings                                                  | PortaCount Pro fit tester is flooded with alcohol.          | Run 2 hours to dry the optics (remove cartridge and install storage cap). |
| (If the PortaCount<br>fit tester passes<br>the Daily Checks,            | Tube fittings on<br>PortaCount Pro fit tester<br>are loose. | Tighten with pliers.                                                      |
| the problem is the<br>respirator, not the<br>PortaCount fit<br>tester.) | PortaCount Pro fit tester leaks.                            | Zero-Check the<br>PortaCount Pro fit tester<br>and fix any leaks.         |
|                                                                         | Sample lines too long.                                      | Use standard 5-foot Twin Tube Assembly.                                   |
|                                                                         | Alcohol Cartridge is loose.                                 | Tightly close the Alcohol<br>Cartridge.                                   |
|                                                                         | Respirator is not<br>equipped with HEPA<br>filters.         | Install HEPA filters for fit tests.                                       |
|                                                                         | Twin Tube Assembly is<br>kinked, pinched, or<br>blocked.    | Straighten out the Twin<br>Tube Assembly or remove<br>the obstruction.    |
|                                                                         | Leaking respirator probe.                                   | Tighten or seal probe.                                                    |
|                                                                         | Tubing in fit test adapter is kinked or pinched.            | Straighten out tubing.                                                    |
|                                                                         | Respirator is faulty.                                       | Fix or replace the respirator.                                            |
| Suspiciously High<br>Fit Factors                                        | Twin Tube Assembly is<br>kinked, pinched, or<br>blocked.    | Use the Real-time Fit<br>Factor function to verify<br>the fit factor.     |
| Refer to<br><u>Suspiciously High</u><br><u>Fit Factors</u><br>section.  |                                                             | Straighten out the Twin<br>Tube Assembly or remove<br>the obstruction.    |

| Symptom                                                                         | Possible Causes                                       | Solution                                                                                                    |
|---------------------------------------------------------------------------------|-------------------------------------------------------|----------------------------------------------------------------------------------------------------|
| Particle count is zero or near zero                                             | Alcohol level is low.                                 | Replenish alcohol.                                                                                                    |
|                                                                                 | Sampling through HEPA Filter.                         | Remove filter.                                                                                                    |
|                                                                                 | Twin Tube Assembly is blocked.                        | Remove the blockage.                                                                                                    |
|                                                                                 | Moisture build-up in<br>Alcohol Wick.                 | Change Alcohol Wick<br>inside Alcohol Cartridge.<br>Run 2 hours to dry optics<br>(remove the alcohol<br>cartridge and install<br>storage cap).                      |
|                                                                                 | Inferior or contaminated alcohol.                     | Change Alcohol Wick<br>inside the Alcohol<br>Cartridge. Use only<br>approved alcohol.                                                                               |
|                                                                                 | PortaCount Pro fit tester<br>is flooded with alcohol. | Run 2 hours to dry optics (remove Alcohol Cartridge and install Storage Cap).                                                                                       |
|                                                                                 | Filter cover leaking.                                 | Replace cover and O-ring.                                                                                                    |
|                                                                                 | Plugged nozzle.                                       | See <u>Nozzle Cleaning</u> in Service and Maintenance chapter.                                                                                                    |
| Requires frequent<br>refill of alcohol<br>(every hour or<br>less)               | Moisture build-up inside<br>Alcohol Wick.             | Change Alcohol Wick<br>inside cartridge. Run 2<br>hours to dry optics<br>(remove the alcohol<br>cartridge and install<br>storage cap) Use only<br>approved alcohol. |
| Alcohol visible in<br>Twin Tube<br>Assembly or<br>coming out of<br>Exhaust Port | PortaCount Pro fit tester is flooded with alcohol.    | Run overnight to dry<br>optics (remove Alcohol<br>Cartridge and install<br>storage cap).                                                                            |

| Symptom                          | Possible Causes                                                                  | Solution                                                                                                    |
|----------------------------------|----------------------------------------------------------------------------------|----------------------------------------------------------------------------------------------------|
| High<br>Concentration<br>message | A near-by particle<br>generator is elevating<br>ambient concentration<br>levels. | Turn off or turn down any<br>particle generators<br>operating in the vicinity<br>such as humidifiers or the<br>Model 8026 Particle<br>Generator.<br>Keep all forms of particle<br>generation at least 6 ft<br>(1.8 m) from the<br>PortaCount fit tester<br>during fit testing.                                                                                                    |
|                                  | The room ventilation<br>system is reduced or<br>turned off.                      | Increase room ventilation.                                                                                                    |
|                                  | Ambient concentration is naturally elevated,                                     | In situations where the<br>ambient concentration is<br>elevated through pollution,<br>construction, or other<br>means where it cannot be<br>controlled, the trigger<br>threshold for the warning<br>may be raised as<br>described in <u>Chapter 5</u><br><u>Operating Modes and</u><br><u>User Interface</u> . Note that<br>prolonged exposure to<br>excessive particle<br>concentration levels could<br>degrade the performance<br>of the PortaCount fit tester<br>over time, requiring more<br>frequent maintenance. |

# Appendix A

# **Specifications**

(Specifications are subject to change.)

# Model 8030 PortaCount Pro Respirator Fit Tester

| Size                                                      | 9.5 x 8.5 x 6.75 in.<br>(24 x 22 x 17 cm)                       |
|-----------------------------------------------------------|-----------------------------------------------------------------|
| Weight<br>Unit only<br>With standard accessories and case |                                                                 |
| Fit Factor Range                                          | 1 to greater than 10,000                                        |
| Concentration Range                                       | 0.01 to 2.5 x $10^5$                                            |
| Particle Size Range                                       | 0.02 to greater than<br>1 micrometer                            |
| Typical Fit Factor Accuracy                               | ±10% of reading up to fit factors of 10,000                     |
| Temperature Range<br>Operation<br>Storage                 |                                                                 |
| Flow Rate<br>Sample<br>Total                              | 350 cm <sup>3</sup> /min<br>1000 cm <sup>3</sup> /min (nominal) |
| Power Requirements                                        | 100 to 250 VAC, 50 to 60 Hz                                     |
| Alcohol<br>Hours per charge<br>Alcohol type               |                                                                 |
| Carrying Case<br>Size                                     | 19.5 x 13.7 x 9 in.<br>(49.5 x 34.8 x 23 cm)                    |
| Pass/Fail Settings                                        | User-selectable: 0 to 10000                                     |
| Factory Recalibration Interval                            | 1 year                                                          |
| Warranty                                                  | Two years on workmanship<br>and materials                       |

### **Respirator Facepieces that can be Fit Tested**

Full-face elastomeric Half-face elastomeric NIOSH series-100 filtering-facepiece NIOSH series-99 filtering-facepiece NIOSH series-95 filtering-facepiece (8038 upgrade required for series-95 only)

#### **Fit Factor Measurement**

Direct measurement of fit factor  $(C_{out}/C_{in})$  (Mask leakage is measured simultaneously while test subject moves and breathes.)

#### Model 8038 PortaCount Pro+ Respirator Fit Tester

| Size                                                        | ).5 x 8.5 x 6.75 in.<br>24 x 22 x 17 cm)                        |
|-------------------------------------------------------------|-----------------------------------------------------------------|
| Weight<br>Unit only6<br>With standard accessories and case1 |                                                                 |
|                                                             | to greater than 10,000;<br>to 200 for < 99% efficiency<br>nasks |
| <b>Concentration Range</b> 0<br>particles/cm <sup>3</sup>   | 0.01 to 2.5 x 10 <sup>5</sup>                                   |
| Particle Size Range0<br>1                                   | 0.02 to greater than micrometer                                 |
| Typical Fit Factor Accuracy±                                | 10% of reading up to fit actors of 10,000                       |
| Temperature Range                                           |                                                                 |
| Operation                                                   | 32 to 100°F (0 to 35°C)<br>40 to 160°F (-40 to 70°C)            |
| Flow Rate                                                   |                                                                 |
| Sample3<br>Total1                                           | 350 cm <sup>3</sup> /min<br>1000 cm <sup>3</sup> /min (nominal) |
| Power RequirementsA                                         | Autosensing 100 to 250<br>/AC, 50 to 60 Hz                      |

### Alcohol

| Hours per charge | 6 hours at 70°F (21°C)  |
|------------------|-------------------------|
|                  | Reagent grade isopropyl |
| 51               | (99.5% or better)       |

### **Carrying Case**

| Size                           |                                          |
|--------------------------------|------------------------------------------|
|                                | (49.5 x 34.8 x 23 cm)                    |
| Pass/Fail Settings             | User-selectable: 0 to 10000              |
| Factory Recalibration Interval | .1 year                                  |
| Warranty                       | . Two years on workmanship and materials |

#### **Respirator Facepieces that can be Fit Tested**

Full-face elastomeric Half-face elastomeric NIOSH series-100 filtering-facepiece NIOSH series-99 filtering-facepiece NIOSH series-95 filtering-facepiece

#### **Fit Factor Measurement**

Direct measurement of fit factor  $(C_{out}/C_{in})$  (Mask leakage is measured simultaneously while test subject moves and breathes.)

# **Theory of Operation**

# How the PortaCount Pro Respirator Fit Tester Works

The PortaCount<sup>®</sup> Pro fit tester measures respirator fit by comparing the concentration of microscopic particles outside the respirator to the concentration of particles that have leaked into the respirator. The ratio of these two concentrations is called a fit factor. A fit factor of 100 means that the air inside the respirator is 100 times as clean as the air outside.

FitFactor= OutsideConcentraton

Since the microscopic particles in the air cannot pass through the class-100 or class-99 filters used on the respirator, any particles that get into the respirator must have come in through a leak.

The PortaCount Pro fit tester has two sample tubes, one samples ambient air and the other attaches to the respirator and samples from inside it. A valve inside the PortaCount Pro fit tester switches from one tube to the other according to a programmed sequence.

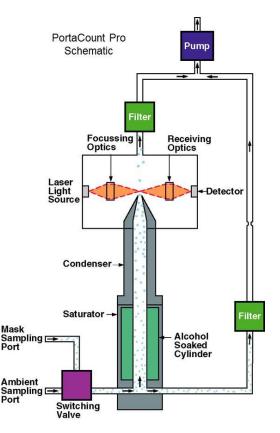

# How the PortaCount Pro Fit Tester Counts Particles

The PortaCount Pro fit tester is based on a miniature, continuous-flow Condensation Nucleus Counter (CNC), also known as a Condensation Particle Counter (CPC). A CNC takes particles that are too small to be easily detected, grows them to a larger, easily detectable size, and then counts them.

The idea of CNCs/CPCs is not new. As early as 1888, Aitken described a dust counter that grew particles to detect them. In 1943 the Nolan-Pollack photoelectric CNC was described. In the 1950s and 1960s, commercial, automatic CNCs were available. However, none were of the continuous-flow type, and the PortaCount Respirator Fit Tester is the first highly portable continuous-flow CNC.

The concept of using a condensation nucleus counter (CNC) for the purpose of quantitative respirator fit testing was first demonstrated in 1981 by Dr. Klaus Willeke of the University of Cincinnati.

Reference: Willeke, K., H.E. Ayer, J.D. Blanchard. "New Methods For Quantitative Respirator Fit Testing With Aerosols," *American Industrial Hygiene Association Journal,* Feb. (1981).

The PortaCount Pro Respirator Fit Tester grows submicron particles to supermicron alcohol droplets and then measures the concentration of the alcohol droplets. This makes the PortaCount Pro Fit Tester sensitive to particles with diameters as small as 0.015 microns, but insensitive to variations in particle size, shape, composition, and refractive index. Thus, quantitative fit testing can be performed with virtually any aerosol, including ambient air.

Aerosol is drawn through the instrument by a diaphragm vacuum pump operating at a flow rate of 1.0 liter per minute. The flow enters the instrument through either the ambient port or the sample port. The switching valve determines which port is used. The outlet of the switching valve leads to the saturator end cap, where the flow splits. A flow rate of 0.35 liters per minute enters the saturator and passes through the condenser, nozzle, and sensing volume. The remaining flow passes through the excess airline and is recombined with the sampled flow down-stream of the sensing volume. The PortaCount Pro sensor consists of a saturator, condenser, and optical elements. The saturator is lined with an alcohol-soaked wick. A thermoelectric device is mounted between the saturator and condenser which cools the condenser and heats the saturator. After passing through the saturator, the aerosol (now saturated with alcohol vapor) enters the condenser tube. The alcohol vapor condenses on the particles, causing them to grow into droplets. The droplets then pass through the nozzle and into the sensing volume as depicted in the schematic diagram below.

The focusing optics in the sensor consists of a laser diode and a series of lenses that focus the laser light into a sensing volume just above the nozzle. Each particle passing through the sensing volume scatters light. The light is collected by the receiving optics and focused onto a photodetector. The photodetector generates an electrical pulse from the scattered light as each droplet passes through the sensing volume. The particle count is determined by counting the number of pulses generated during a given time period. Knowing the particle count, time period and flow rate allows particle concentration to be computed.

# Appendix C

# **Calculating Fit Factor**

Fit factor is defined as the particle concentration outside the respirator divided by the particle concentration inside the respirator.

Because ambient concentration can vary over time, the PortaCount<sup>®</sup> Pro Respirator Fit Tester calculates the fit factor by taking the average of the ambient concentrations measured before and after the respirator sample and then dividing by the concentration measured in the respirator. This is why the first test cycle (exercise) is longer than additional test cycles in Fit Test Mode. It is necessary to measure the required additional ambient concentration sample before the first fit factor can be calculated.

Both the ambient and respirator concentrations are determined by integration. The integrated concentrations are determined by the total number of particles counted during the sample periods.

Fit factor is actually calculated by:

$$FF = \frac{C_B + C_A}{2C_R}$$

where: FF = fit factor

- C<sub>B</sub> = particle concentration in the ambient sample before the respirator sample
- $C_A$  = particle concentration in the ambient sample after the respirator sample
- $C_R$  = particle concentration in the respirator sample.

If no particles are counted in the respirator sample, the PortaCount Pro fit tester automatically adds one particle. This prevents dividing the ambient concentration by zero. At the end of a fit test, the overall fit factor is calculated and displayed, based on the individual fit factors for each test cycle. The following equation is used to calculate the overall fit factor in the PortaCount Pro fit tester:

$$Overall FF = \frac{n}{\frac{1}{FF_1} + \frac{1}{FF_2} + \frac{1}{FF_3} + \dots + \frac{1}{FF_{n-1}} + \frac{1}{FF_n}}$$

where:  $FF_x$  = fit factor for test cycle n = number of test cycles (exercises).

| <b>Disclaimer:</b> | The measurement provided by the PortaCount Pro             |
|--------------------|------------------------------------------------------------|
|                    | Respirator Fit Tester is an assessment of respirator fit   |
|                    | during a fit test only. Respirator fit at other times will |
|                    | vary. The fit factor value is not intended for use in      |
|                    | calculating an individual's actual exposure to hazardous   |
|                    | substances.                                                |

# **Calculating Particle Concentration**

Particle concentration is calculated by counting the number of particles passing through the sensor in a given period of time. Since the flow rate is known (5.83 cm<sup>3</sup>/sec), the particle concentration can be determined.

In 1-Second Count Mode the equation is:

ParticleConcentration= $\frac{N_1}{(1 \sec) 5.83 \, cm^3 \, / \sec)}$ 

where  $N_1$  is the number of particles counted in a 1-second period

Note that the total flow rate of air through the PortaCount<sup>®</sup> Pro is a nominal 16.7 cm<sup>3</sup>/sec. The reason that we use 5.83 cm<sup>3</sup>/sec. in the calculations above is because the flow path inside the PortaCount PRO is divided into two branches, the sensor flow and the bypass flow. The sensor flow is set at **precisely** 5.83 cm<sup>3</sup>/sec and the bypass flow is *approximately* 10.8 cm<sup>3</sup>/sec.

Using the equation above, you can see that the minimum measurable concentration is 0.17 particles per cm<sup>3</sup> in 1-Second Count Mode.

The equations above can also be used to determine the minimum measurable mask concentration that can be measured in Fit Test Mode given the mask sample time that is used. For example, with a 40 second mask sample (factory setting), the minimum measurable concentration is 0.004 particles per cm<sup>3</sup>.

# Appendix E

# **Timing in Fit Test Mode**

#### Test Sequence

When performing a fit test, PortaCount<sup>®</sup> Pro Respirator Fit Tester automatically samples both the ambient air and the particles inside the respirator. An internal switching valve automatically switches between the two sampling ports. In each test cycle, (exercise) both an ambient sample and a respirator sample are taken. Also, time is allowed for purging of the sensor between each of the samples.

The PortaCount Pro fit tester uses the ambient sample taken before and after each exercise to compute the fit factor. The two ambient particle concentrations are averaged together and then divided by the mask particle concentration to yield the fit factor for that exercise. Averaging the before and after ambient particle concentrations is done to offset any ambient particle concentration drift that may have occurred during the mask sample.

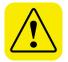

# Caution

Do **not** lengthen the Twin Tube Assembly more than a few inches unless the mask sample purge time has also been extended accordingly. Insufficient purging between mask and ambient samples will result in unrealistically low fit factors. Shortening the Twin Tube Assembly is never a problem.

# Appendix F

# Using the PortaCount<sup>®</sup> Pro Respirator Fit Tester to Fit Test Positive Pressure Respirators

On January 8, 1998, OSHA released the long-awaited revision to the Respiratory Protection Standard 29CFR1910.134. It replaces the standard with the same name and number that was released in 1971. This new revision has far reaching impact on a large number of existing OSHA standards in that it replaces certain provisions related to respirator use.

One of the new requirements is that OSHA now requires all tightfitting respirator facepieces to be fit tested annually. This includes airsupplied and positive-pressure respirators such as Powered Air Purifying Respirators (PAPR), airline respirators, and Self Contained Breathing Apparatus (SCBA). With few exceptions, these respirator styles were previously exempted from OSHA's fit testing requirements. For detailed information regarding the new standard and to download your own copy, see TSI Application Note ITI-056 Respirator Fit Testing Highlights for OSHA Respiratory Protection Standard 29CFR1910.134 on our website <u>http://fittest.tsi.com</u>.

Self-Contained Breathing Apparatus (SCBA) are respirators that supply breathing air from a backpack mounted tank. The most common application for SCBA is firefighting. There are other types of positive-pressure respirators also, including air-line and recirculating respirators.

Powered Air Purifying Respirators (PAPRs) are a special class of respirator that utilizes a battery operated blower motor to pump air into the mask through an air-purifying cartridge. The blower/filter assembly is usually either belt mounted or fastened to the front of the facepiece.

The OSHA fit testing requirement is only for tight-fitting masks. Tight fitting respirators utilize a facepiece similar to the facepiece on a conventional negative-pressure air-purifying respirator with filter cartridges. In fact, many respirator manufacturers use the identical facepiece for negative and positive-pressure respirators. Tight-fitting masks form a tight seal around the wearer's face. Loose fitting respirators usually employ a hood that fits over a person's head and loosely seals around the neck. The quality of the seal is not dependent on a close physical match with the wearer's body. Since there is no "seal" to test, there is no requirement to do a fit test. Note that some hood-type respirators are classified as tight-fitting and, therefore, require fit testing.

Respirator fit testing (testing facepiece leakage) cannot be done while the pressure inside the facepiece is maintained positive by some outside air supply. The positive-pressure will alter the seal and the measurement will not reflect how well the shape of the facepiece matches the person's face. For this reason, all fit testing of positivepressure respirators must be done in negative-pressure mode, or in other words, without a forced air supply. Any tests done in positive pressure mode are overall performance tests, not fit tests. Hood-style respirators can be performance tested but not fit tested because there is no face seal to test.

There are two ways to accomplish fit testing positive-pressure masks in negative-pressure mode. The method preferred by many is to temporarily convert the employee's assigned mask into a negativepressure mask. This is accomplished through the use of special fit test adapters that temporarily attach to the mask and allow the use of filter cartridges. Added benefits of this method are that an integrity test of the mask is performed simultaneously with the fit test and also, the hygienic concerns associated with sharing a test mask are greatly reduced. Fit Test Adapters are available from the respective respirator manufacturer and from TSI for many popular respirators.

When an adapter is not available, the only alternative is to use a surrogate mask or test mask. This involves purchasing a negativepressure air-purifying mask that has the same sealing surfaces as the positive-pressure mask that will actually be used for respiratory protection. For quantitative fit testing, the mask will need a sampling port so that a sample can be drawn from the breathing zone. Most respirator manufacturers have these available. If the mask comes in multiple sizes, you will need at least one test mask in each size. Using this technique, fit testing for positive-pressure respirators becomes identical to fit testing for negative-pressure respirators.

For those people who wish to conduct performance tests on positivepressure respirators using a PortaCount fit tester, there are a few special precautions. The primary concern is aerosol particulates in the air supply. The PortaCount fit tester will measure these particles as leakage and report performance factors (fit factors) that are significantly lower than actual. Most PAPRs have a blower motor on the clean side of the filter. Most of these motors generate small particles that the PortaCount fit tester can easily measure. Likewise, air from SCBA tanks, and from compressors, contains significant numbers of particles. Grade D breathing air is by no means particle free. The only way to overcome this problem is to pass the air through a HEPA filter just before it reaches the facepiece. There is no OSHA requirement to do this type of performance testing.

Related information located on the TSI Web site: http://fittest.tsi.com:

- TSI Application Note ITI-070, Introduction to Respirator Fit Testing
- TSI Application Note ITI-029, What You Need to Quantitatively Fit Test Various Brands of Self-Contained Breathing Apparatus Available in the USA
- Fit test adapter list
- TSI Application Note ITI-056, Respirator Fit Testing Highlights for OSHA Respiratory Protection Standard 29CFR1910.134.

93

is looking for the pot of gold at the end of the rainbow.

 $\mathcal{M}_{\mathrm{in}}^{\mathrm{hen}}$  the sunlight strikes raindrops in the air, they act There is, according to legend, a boiling pot of gold at one looks for something beyond his reach, his friends say he like a prism and form a rainbow. The rainbow is a division of white light into many beautiful colors. These above, and its two ends apparently beyond the horizon. end. People look, but no one ever finds it. When a man take the shape of a long round arch, with its path high

# The Rainbow Passage

#### 8

8025-N95 probe kit, 19

### Α

A receptacle, 9 AC adapter, 5 AC Adapter, 10 activities menu, 47 activities tab, 31, 34, 48 daily check, 48 fit test, 48 realtime, 49 adapter homemade, 18 advanced database tools, 44.58 clean copy, 45 copy, 45 delete, 46 save. 45 save as, 46 statistics, 45 alcohol supplies, 11 alcohol capsule fill line, 27 alcohol cartridge, 5, 11, 26.27 reassembling, 65 removing wick, 64 warning, 26 alcohol coming out of exhaust port, 74 alcohol fill capsule, 5, 11, 26.63 alcohol visible in twin tube assembly, 74 alcohol wick, 5, 11 changing, 63 high humidity, 63, 65 ambient concentration check. 50 ambient port, 8 ambient purge, 54 ambient sample time, 54 ambient tube. 8 anvil tool. 22 automatically print report for saved fit tests, 59

#### В

B receptacle, 9 bend and touch toes, 37 blue tube, 8 bottle alcohol, 6, 27, 62, 63, 67 breathing zone, 18 button, O/I, 30

### С

calculating fit factor, 85 particle concentration, 87 cancel. 54 carrying case, 6, 13 cartridge cavity, 11 changing alcohol wick. 63 clean copy, 45 clear tube, 8 common problems, 40 conduct a fit test. 25 conduct fit test, 36 conducting fit test, 32 connections electrical. 9 copy, 45 current protocol, 35

#### D

daily check, 48 daily checks, 30, 31 data handling, 43 database tab. 52 date and time, 56 deep breathing, 36 delete. 46 demo database, 1 device info, 56 dialog box select a respirator, 35 disclaimer. ii. 3. 86 does not switch on message, 70 duckbill style respirator, 20 due date, 35

## Е

electrical connections, 9 error messages high concentration, 75 low particle, 61, 70 exclude, 54 exercise name, 54 exercised, 36 external control mode, 47, 48 external power connector, 9

### F

fit factor calculating, 85 fit factor of 1 or very low, 72 fit test, 48 conducting, 32 fit test adapter kit, 18 fit test mode test sequence, 89 fit test report printing, 43 fit test reports, 53 fit testing personal respirator, 18 without computer software. 26 FitPro+™ software CD, 13 flash drive, 1, 9, 29

### G

generated aerosol, 3 generator. (see *particle generator*) global settings, 58 exit, 60 save, 60 grimace, 37

### Н

head side to side, 36 head up and down, 37 high concentration message, 75 high concentration warning, 62 high concentration warning level, 59 high humidity, 63, 65 homemade adapter, 18

### I–J

introduction, 1 irritant smoke, 3

# Κ

keyboard on-screen, 34, 35, 53, 54, 55, 56 USB, 9, 34

## L

low alcohol level, 62 low fit factors common problems, 40 low particle, 61 low particle message, 70

#### Μ

maintenance, 61 mask purge time, 55 mask sample time, 55 mask size, 35 max FF check, 32 Model 8030 alcohol, 77 carrying case size, 77 concentration range, 77 factory recalibration interval, 77 fit factor measurement. 78 fit factor range, 77 flow rate, 77 particle size range, 77 pass/fail settings. 77 power requirements, 77 size, 77 specifications, 77 temperature range, 77 typical fit factor accuracy, 77 warranty, 77 weight. 77 Model 8038 alcohol, 79 carrying case size, 79 concentration range, 78

factory recalibration interval. 79 fit factor measurement. 79 fit factor range, 78 flow rate, 78 particle size range, 78 pass/fail settings, 79 power requirements, 78 size, 78 specifications, 78 temperature range, 78 typical fit factor accuracy, 78 warranty, 79 weight, 78 modes of operation, 47

### Ν

N95 (Model 8038 only), 55 N95 enabled, 31 neck strap, 6, 14 new exercise name, 55 next test due in \_\_\_\_\_ months, 55 normal breathing, 36, 37 nozzle cleaning, 66

## 0

OK, 54 operating modes, 47 operation in high humidity, 65 OSHA requirements, 38, 91 overall fit factor, 39 equation, 86 overview, 1

### Ρ

packing list, 5 particle check, 31 particle concentration calculating, 87 particle count is zero or near zero message, 74 particle generator, 14, 70 important considerations, 15 parts identifying, 7 patent, ii people list, 34

people table, 53 piercing tool, 21 PortaCount theory of operation, 81 troubleshooting, 69 positive pressure respirator, 23 powered air purifying respirators (PAPRs), 91 precautions, 3 print test. 58 printer, 41 compatibility, 41 connecting/testing, 41 fit test reports, 42 setup tab, 56 printer setup, 57 printer test, 58 printer test function, 41 printing fit test reports, 42 probe assembly tool, 6, 14 probe kit. 6 probed test respirators, 17 probes for filtering facepiece respirators, 19 product registration, 2 protocol information, 35 protocol name, 55 protocol table, 54

### Q

quantitative fit testing respirators, 17

### R

rainbow passage, 95 realtime data display, 50 realtime fit factors, 49 reassembling alcohol cartridge, 65 recalibration interval, 61 recalibration touch screen, 56 record information, 39 registration, 1 removing wick from alcohol cartridge, 64 reordering supplies, 62 report format, 57 requires frequent refill of alcohol. 74 respirator center mounted exhalation valve, 20 duckbill style, 20 fit testing with personal respirator, 18 manufacturers' technique, 18 outer mesh, 21 probed test. 17 probes for filtering facepiece, 19 quantitative fit testing, 17 testing positive pressure, 91 respirator list field, 35 respirator table, 53 respirator training, 2

## S

salt tablets, 6 sample port, 8 sample timing field, 55 sample tube, 8 length, 8 sampling hose kit, 62 sampling port inlet screens, 12 sampling ports, 8 save, 45, 55 save as, 46 save fit tests to database. 59 select a respirator dialog box, 35 select database. 30. 52 self-contained breathing apparatus (SCBA), 91 service, 61 service policy, ii set the date, time, and date format, 56 setup tab, 56 shipping, 63 sizing, 2 smokers, 3 software technical reference CD. 13 stand-alone fit testing, 43 stand-alone mode, 47, 48 statistics. 45 status messages, 61

stop fit test immediately when any exercise fails, 55 storage, 63 storage cap, 5, 11 stylus, 5 supplies reordering, 62 suspicious readings, 73 suspiciously high fit factors, 41, 73

#### Т

talking out loud, 37 terminate fit test early, 60 test sequence, 89 testing a disposable respirator, 33 theory of operation, 81 thumb drive. (see flash drive) touch screen, 7, 47, 48 calibration, 56 trademarks, ii training the trainer, 2 transporting or storing, 63 troubleshooting, 69 tube adapter, 5, 8 tube adapters, 12 twin tube assembly, 5, 8, 62

## U

unpacking, 5 USB cable, 13 USB flash drive, 13, 29, 52 USB keyboard, 9 USB printer, 9, 53 USB receptacles, 9 user interface, 47, 48

### V

verification of training, 2

### W-X-Y

warranty, i why fit test, 2 wick removing, 64 wick retainer cap, 64

# Ζ

zero check, 31 fails, 71 zero check filter, 5, 13

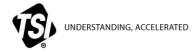

TSI Incorporated – Visit our website www.tsi.com for more information.

| USA     | Tel: +1 800 874 2811   |
|---------|------------------------|
| UK      | Tel: +44 149 4 459200  |
| France  | Tel: +33 1 41 19 21 99 |
| Germany | Tel: +49 241 523030    |

India Tel: +91 80 67877200 China Tel: +86 10 8219 7688 Singapore Tel: +65 6595 6388

P/N 6001868 Rev. P ©2015 TSI Incorporated

Printed in U.S.A.